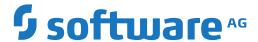

## webMethods EntireX

## **EntireX Adapter**

Version 10.5

October 2019

This document applies to webMethods EntireX Version 10.5 and all subsequent releases.

Specifications contained herein are subject to change and these changes will be reported in subsequent release notes or new editions.

Copyright © 1997-2019 Software AG, Darmstadt, Germany and/or Software AG USA, Inc., Reston, VA, USA, and/or its subsidiaries and/or its affiliates and/or their licensors.

The name Software AG and all Software AG product names are either trademarks or registered trademarks of Software AG and/or Software AG USA, Inc. and/or its subsidiaries and/or its affiliates and/or their licensors. Other company and product names mentioned herein may be trademarks of their respective owners.

Detailed information on trademarks and patents owned by Software AG and/or its subsidiaries is located at http://softwareag.com/licenses.

Use of this software is subject to adherence to Software AG's licensing conditions and terms. These terms are part of the product documentation, located at http://softwareag.com/licenses/ and/or in the root installation directory of the licensed product(s).

This software may include portions of third-party products. For third-party copyright notices, license terms, additional rights or restrictions, please refer to "License Texts, Copyright Notices and Disclaimers of Third-Party Products". For certain specific third-party license restrictions, please refer to section E of the Legal Notices available under "License Terms and Conditions for Use of Software AG Products / Copyright and Trademark Notices of Software AG Products". These documents are part of the product documentation, located at http://softwareag.com/licenses and/or in the root installation directory of the licensed product(s).

Use, reproduction, transfer, publication or disclosure is prohibited except as specifically provided for in your License Agreement with Software AG

Document ID: EXX-EEXXADAPTER-105-20190929

## **Table of Contents**

| webMethods EntireX Adapter for Integration Server               | V |
|-----------------------------------------------------------------|---|
| 1 About this Documentation                                      | 1 |
| Document Conventions                                            | 2 |
| Online Information and Support                                  | 2 |
| Data Protection                                                 |   |
| 2 Introduction to the EntireX Adapter                           |   |
| Architecture and Components                                     |   |
| Prerequisites                                                   |   |
| What's New                                                      |   |
| 3 Package Management                                            |   |
| Package Dependency Requirements and Guidelines                  |   |
| Enabling and Disabling Packages                                 |   |
| Importing and Exporting Packages                                |   |
| Group Access Control                                            |   |
| 4 EntireX Adapter Connections                                   |   |
| Before Configuring or Managing Adapter Connections              |   |
| Configuring Adapter Connections                                 |   |
| Viewing Adapter Connection Parameters                           |   |
| Editing Adapter Connections                                     |   |
| Deleting Adapter Connections                                    |   |
| Enabling Adapter Connections                                    |   |
| Disabling Adapter Connections                                   |   |
| Connection Pooling                                              |   |
| Runtime Behavior of Connection Pools                            |   |
| 5 EntireX Adapter Services                                      |   |
| Before Configuring or Managing Adapter Services                 |   |
| Configuring Adapter Services                                    |   |
| Using Adapter Services                                          |   |
| Viewing Adapter Services                                        |   |
| Deleting Adapter Services                                       |   |
| Runtime Connection Allocation for Adapter Services              |   |
| Configure the Formatting of Decimal and Alphanumeric Parameters |   |
| Configuring Null Value Suppression                              |   |
| 6 Listeners                                                     |   |
| Introduction                                                    |   |
| Creating and Updating Listeners                                 |   |
| Configuring Listeners                                           |   |
| 7 Settings and Information                                      |   |
| Adapter Settings                                                |   |
| Connections Information                                         |   |
| Built-in Services for Connections Information                   |   |
| Support Information                                             |   |
| Services Information                                            |   |
| OCI VICCO IIIIOIIIIIIIIII                                       |   |

| Listeners Information                                                  | 59 |
|------------------------------------------------------------------------|----|
| License Information                                                    | 59 |
| Adabas Replication Wizards                                             | 60 |
| 8 Application Monitoring                                               | 61 |
| 9 Built-in Services for Creating Document Types, Flows and IDL Files   | 65 |
| 10 Direct RPC                                                          |    |
| Configuring Direct RPC                                                 |    |
| Encoding for RPC Clients and Servers (Default and Available Codepages) | 69 |
| Monitoring                                                             | 69 |
| Services                                                               | 70 |
| Servers                                                                |    |
| Built-in Services for Direct RPC                                       | 71 |
| Limitations of Direct RPC                                              | 72 |
| 11 IDL Extraction from Integration Server                              | 73 |
| Using the Service pub.wmentirex.listener:generateIDLfromService        | 74 |
| Integration Server Data Types to IDL Mapping                           | 75 |
| 12 SSL/TLS and Security Support                                        | 79 |
| Security Support for Adapter Services                                  |    |
| Security Support for Adapter Listeners                                 | 81 |
| Support for SSL/TLS                                                    |    |
| Built-in Service to Generate a RACF PassTicket                         |    |
| 13 Preparing for CICS Socket Listener                                  |    |
| Overview                                                               |    |
| Installing the CICS Socket Listener                                    | 86 |
| Configuring the IBM Standard Listener                                  | 87 |
| 14 Preparing IBM CICS for ECI                                          | 89 |
| Defining an ECI Service                                                | 90 |
| Installation Verification                                              | 90 |
| Error Handling                                                         | 91 |
| 15 Preparing for IMS Connect                                           |    |
| Extracting from Message Format Service (MFS)                           | 94 |
| 16 Converting IS Data Structures with the COBOL Converter              | 95 |
| 17 Post-installation Steps for AS/400                                  | 97 |

## webMethods EntireX Adapter for Integration Server

The webMethods EntireX Adapter for Integration Server enables webMethods Integration Server to consume (IS outbound) as well as provide (IS inbound) EntireX services. EntireX supports bidirectional integration with Natural, COBOL and PL/I on z/OS, z/VSE, BS2000 and other platforms. This includes zero footprint integration with CICS, IMS and IBM i (AS/400). On Linux, UNIX and Windows also Micro Focus COBOL can be integrated with EntireX, bidirectionally.

This document describes how to install, configure and use the webMethods EntireX Adapter for Integration Server. It contains information for administrators and application developers who want to call remote procedures on mainframes and other hosts, using the EntireX RPC technique. To use this guide effectively, you should be familiar with EntireX's Remote Procedure Call (RPC) technology. See *EntireX RPC Programming*.

#### This document covers the following topics:

| Introduction                                                             | EntireX Adapter's functionality and features such as calling remote                                                                                                    |  |  |
|--------------------------------------------------------------------------|----------------------------------------------------------------------------------------------------|--|--|
|                                                                          | procedures on mainframes and other hosts.                                                                                                    |  |  |
| Package Management                                                       | How to set up and manage your EntireX Adapter packages and set up access control lists (ACL).                                                                                             |  |  |
| Adapter Connections                                                      | How to configure and manage EntireX Adapter connections.                                                                                                    |  |  |
| Adapter Services                                                         | How to configure and manage EntireX Adapter services. EntireX Adapter services allow clients to interact with EntireX RPC servers, using a configured adapter connection.                 |  |  |
| Listeners                                                                | How to configure and manage listeners.                                                                                                    |  |  |
| Settings and Information                                                 | Monitoring and tracing in the IS Administration Console.                                                                                                    |  |  |
| Application Monitoring                                                   | How to monitor response times in your distributed applications.                                                                                                    |  |  |
| Built-in Services for Creating<br>Document Types, Flows and IDL<br>Files | Built-in services are available in the WmEntireX package for creating document types, flows and IDL files from EntireX Adapter objects and/or IDL files.                                  |  |  |
| Direct RPC                                                               | Direct communication from an RPC client or server to the EntireX Adapter.                                                                                                    |  |  |
| IDL Extraction from Integration<br>Server                                | Creating an IDL file can be automated using IDL Extractor for Integration Server.                                                                                                    |  |  |
| SSL/TLS and Security Support                                             | SSL/TLS and Security Support in the EntireX Adapter.                                                                                                    |  |  |
| Preparing for CICS Socket Listener                                       | The EntireX Adapter supports connections to CICS Socket Listener to call DFHCOMMAREA, Channel Container, and Large Buffer programs. Here we provide details and installation information. |  |  |
| Preparing IBM CICS for ECI                                               | The EntireX Adapter supports connections to IBM CICS® ECI to call programs in CICS. Here we describe how to set up the External Call Interface (ECI) within CICS.                         |  |  |

| Preparing for IMS Connect                                 | The EntireX Adapter supports connections to IMS Connect. Here we describe how to extract from Message Format Service (MFS).                                                                                                    |
|-----------------------------------------------------------|----------------------------------------------------------------------------------------------------|
| Converting IS Data Structures with<br>the COBOL Converter | Adapter services for connection type COBOL Converter can convert Integration Server data structures to/from a byte array representing the COBOL binary data.                                                                                               |
|                                                           | After installation of the EntireX Adapter, the AS/400 connection type is not visible and not usable. To access the AS/400 system you need the IBM ToolBox for Java (JTOpen). This document describes how to download and install the IBM ToolBox for Java. |

## **Related Literature**

#### Designer

- Integration Server Wrapper
- IDL Extractor for Integration Server

#### **■** Error Messages

- Message Class 0800 webMethods EntireX Adapter for Integration Server
- Message Class 2011 Connections to IMS Connect
- Message Class 2012 Connections to CICS ECI
- Message Class 2014 COBOL Converter
- *Message Class* 2015 *AS*/400
- Message Class 2016 Connections to CICS Socket Listener
- Message Class 2023 Connections to ApplinX
- Message Class 0400 Direct RPC
- Message Class 1018 EntireX RPC-ACI Bridge

#### **■** webmethods Product Suite

- Integration Server Administrator's Guide. See https://empower.softwareag.com/Products/Documentation/default.asp under "webMethods" > "webMethods Product Suite" > "Integration Server" > "Documentation by Product"
- the documentation on the Designer. See
  https://empower.softwareag.com/Products/Documentation/default.asp under "webMethods" > "webMethods Product Suite" > "Documentation by Product"
- The Designer Online Help.
- Software AG Installer. See https://empower.softwareag.com/Products/Documentation/default.asp under "Software AG Installer and Update Manager"

webMethods Adapter Development Kit User's Guide. See https://empower.softwareag.com/Products/Documentation/default.asp under "webMethods" > "webMethods Adapters and eStandards Modules" > "Adapters"

#### Other

- the documentation of the Eclipse Update Manager, located at http://help.eclipse.org/helios/topic/org.eclipse.platform.doc.user/tasks/tasks-129.htm
- Natural Product Documentation at https://empower.softwareag.com/Products/Documentation/default.asp.

EntireX Adapter vii

## 1 About this Documentation

| Document Conventions           | . 2 |
|--------------------------------|-----|
| Online Information and Support |     |
| Data Protection                |     |

### **Document Conventions**

| Convention     | Description                                                                                                    |
|----------------|----------------------------------------------------------------------------------------------------|
| Bold           | Identifies elements on a screen.                                                                                                    |
| Monospace font | Identifies service names and locations in the format folder.subfolder.service, APIs, Java classes, methods, properties.                    |
| Italic         | Identifies:  Variables for which you must supply values specific to your own situation or                                                  |
|                | environment.                                                                                                    |
|                | New terms the first time they occur in the text.                                                                                           |
|                | References to other documentation sources.                                                                                                 |
| Monospace font | Identifies:                                                                                                    |
|                | Text you must type in.                                                                                                    |
|                | Messages displayed by the system.                                                                                                    |
|                | Program code.                                                                                                    |
| {}             | Indicates a set of choices from which you must choose one. Type only the information inside the curly braces. Do not type the { } symbols. |
| 1              | Separates two mutually exclusive choices in a syntax line. Type one of these choices. Do not type the   symbol.                            |
| []             | Indicates one or more options. Type only the information inside the square brackets. Do not type the [] symbols.                           |
|                | Indicates that you can type multiple options of the same type. Type only the information. Do not type the ellipsis ().                     |

## **Online Information and Support**

#### **Software AG Documentation Website**

You can find documentation on the Software AG Documentation website at <a href="http://documentation.softwareag.com">http://documentation.softwareag.com</a>. The site requires credentials for Software AG's Product Support site Empower. If you do not have Empower credentials, you must use the TECHcommunity website.

#### Software AG Empower Product Support Website

If you do not yet have an account for Empower, send an email to empower@softwareag.com with your name, company, and company email address and request an account.

Once you have an account, you can open Support Incidents online via the eService section of Empower at <a href="https://empower.softwareag.com/">https://empower.softwareag.com/</a>.

You can find product information on the Software AG Empower Product Support website at https://empower.softwareag.com.

To submit feature/enhancement requests, get information about product availability, and download products, go to **Products**.

To get information about fixes and to read early warnings, technical papers, and knowledge base articles, go to the **Knowledge Center**.

If you have any questions, you can find a local or toll-free number for your country in our Global Support Contact Directory at <a href="https://empower.softwareag.com/public\_directory.asp">https://empower.softwareag.com/public\_directory.asp</a> and give us a call.

#### **Software AG TECH community**

You can find documentation and other technical information on the Software AG TECH community website at <a href="http://techcommunity.softwareag.com">http://techcommunity.softwareag.com</a>. You can:

- Access product documentation, if you have TECHcommunity credentials. If you do not, you will need to register and specify "Documentation" as an area of interest.
- Access articles, code samples, demos, and tutorials.
- Use the online discussion forums, moderated by Software AG professionals, to ask questions, discuss best practices, and learn how other customers are using Software AG technology.
- Link to external websites that discuss open standards and web technology.

### **Data Protection**

Software AG products provide functionality with respect to processing of personal data according to the EU General Data Protection Regulation (GDPR). Where applicable, appropriate steps are documented in the respective administration documentation.

# 2 Introduction to the EntireX Adapter

| Architecture and Components |
|-----------------------------|
| Prerequisites               |
| What's New                  |

The EntireX Adapter is an add-on to the webMethods Integration Server that enables you to interact with remote applications on mainframes and other hosts. The adapter provides seamless and real-time bi-directional communication with EntireX RPC servers and clients, Natural RPC servers and clients, ACI Servers, ApplinX, IMS Connect, CICS and IBM® AS/400®. Using the EntireX Adapter, Integration Server applications can create and run services and listeners that can exchange messages with server and client applications on mainframe and other hosts.

## **Architecture and Components**

The EntireX Adapter enables you to create, configure and use the following components:

#### Adapter Connections

Adapter connections enable the webMethods Integration Server to connect to COBOL and Natural applications on different platforms. The EntireX Adapter's connections are generated at design time with the Software AG Designer.

#### Adapter Services

Adapter services call remote COBOL and Natural server applications. The EntireX Adapter's services are generated at design time with the Software AG Designer.

#### Listener Notifications

Adapter listeners are called by remote COBOL and Natural client applications. The EntireX Adapter's listeners are generated at design time with the Software AG Designer.

The following diagram illustrates how the EntireX Adapter interfaces with EntireX RPC servers and clients.

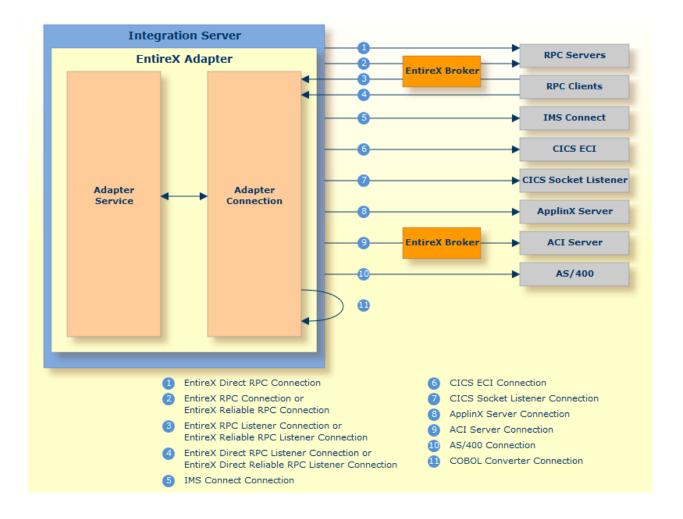

## **Prerequisites**

#### **Supported Versions of Integration Server and Designer**

The EntireX Adapter supports Integration Server version 10.3 or 10.5. For operating systems supported by the Integration Server, see <a href="https://empower.softwareag.com/Products/Documentation/default.asp">https://empower.softwareag.com/Products/Documentation/default.asp</a> under "webMethods Product Suite" > "Integration Server" > "System Requirements" (pdf). For design time, Software AG Designer version 10.5 must be installed.

#### Supported Versions of CICS and IMS

For the CICS ECI, CICS Socket Listener and IMS Connect connection types, the supported versions of CICS and IMS are listed under **Product Compatibility for IBM Platforms** on the Software AG Corporate Website.

#### Prerequisite for using the AS/400 Connection Type

The IBM ToolBox for Java (JTOpen) is required and has to be downloaded from <a href="https://source-forge.net/projects/jt400/">https://source-forge.net/projects/jt400/</a>. We recommend using one of the latest available versions. For the list of supported IBM i versions, consult the readme of the JTOpen package. See also *Post-installation Steps for AS/400*.

#### What's New

#### What's New in Version 10.5

jca:placeholder jca:placeholder

#### What was New in Version 10.3

### **■** REST Support

The EntireX Adapter supports the generation of REST resources.

#### ■ Integration Server Data Type Mapping

The mapping from Integration Server data types to IDL data types has been enhanced. There are no more restrictions on the data types used in the Integration Server service. Data types which cannot be mapped to an IDL data type are either mapped to a string type or, if this is not possible, the parameter is ignored. See *Integration Server Data Types to IDL Mapping*.

#### CICS Socket Listener Connection

The new connection type CICS Socket Listener Connection supports all CICS interface types: (DFHCOMMAREA, Channel Container and Large Buffer). CICS Socket Listener Connections use the CICS Socket Listener, a remote connector on z/OS and z/VSE to call CICS mainframe programs. See *Preparing for CICS Socket Listener*.

#### ■ Direct Reliable RPC Listener Connection

The new Direct Reliable Listener Connection type supports inbound reliable connections using the Direct RPC component. See *Connection Parameters for Direct RPC and Direct Reliable RPC Listener Connections*.

#### Listener enhancements

When creating or updating a listener missing or necessary services are now generated automatically. See *Creating and Updating Listeners*.

#### ■ Service to generate a RACF PassTicket

With the new built-in service pub.wmentirex.RACFPassTicket:generate you can generate a RACF PassTicket. See Creating and Updating Listeners and Built-in Service to Generate a RACF PassTicket.

## ■ Support for the new product "Adabas Replication Service for webMethods Integration Server"

The EntireX Adapter provides support for this product with two new connection types and additional screens in the Integration Server Administration Console. For details see the documentation of this product.

#### What was New in Version 10.1

#### COBOL Server using Fixed-length Tables in Variable Manner

The *EntireX Adapter* - together with the *IDL Extractor for COBOL* - supports additional approaches of a COBOL server that process a variable number of array elements in a fixed-size COBOL table (array). See also *COBOL Integration Enhancements*.

#### New Interface Type AS/400 Connection

The new interface type AS/400 connection enables you to remotely call server programs written in all ILE-based languages, for example C, COBOL, RPG.

#### ■ Alternative Mapping of IDL Data Types to Integration Server Data Types

IDL data types can now be mapped to non-string Integration Server data types. The main use case is to support JSON document types in Integration Server. See *Integration Server Data Types to IDL Mapping* in the EntireX Adapter documentation and *Mapping IDL Data Types to IS Data Types* in the Integration Server Wrapper documentation.

[Provided with Fix 1 for EntireX Adapter version 9.12]

#### EntireX Adapter License File Handling

The license file specified in the Adapter license administration is renamed by the Adapter to 'license.entirex.xml' and copied to the *IntegrationServer/instances/<instance\_name>/config* directory. The name and location of this file can no longer be changed as in earlier EntireX Adapter versions. See *License Information* in the EntireX Adapter documentation.

#### What was New in Version 9.12

#### ■ User-defined Date and Time Formats

The EntireX Adapter now supports user-defined formats for mapping the IDL data types Date and Time. See *Software AG IDL to Integration Server Mapping*.

#### ■ Mixed-case Passwords for CICS ECI Connections

You can now use mixed-case passwords for CICS ECI connections in EntireX Adapter. See *Connection Parameters for CICS ECI Connections*.

#### COBOL MPO Support

The EntireX Adapter - together with the IDL Extractor for COBOL - provides enhanced support of the COBOL MPO feature (multiple possible output). For details see *Workbench Enhancements* under *What was New in Version 9.12 in the EntireX Release Notes*.

#### ■ Significant Change to Mapping of MPO Groups to IS Structures

The mapping of MPO groups to Integration Server data structures and to the signature has been changed with this version to simplify the usage of the MPO construct in the Integration Server.

Previously the alternatives of an MPO group (groups in the IDL file with the attribute CHOICE) were mapped to arrays with either zero array elements (unselected alternative) or one array element (selected alternative). This has been changed such that arrays are no longer used. Unselected alternatives are suppressed and thus not visible in the output pipeline. The selected alternative is directly represented in the output pipeline without the enclosing array.

However, this enhancement means the new output signature is not compatible with existing Adapter services. This also affects the runtime behavior. If you use MPO groups, regenerate these Adapter services from the Designer and adapt the services that are using the new Adapter service to the changed output signature.

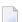

**Note:** This change does not apply to the RPC Connection types if the server mapping data is created as an SVM file.

[Provided with Fix 3 for EntireX version 9.9 and Fix 2 of EntireX version 9.10]

#### Alternative Mapping of IDL Data Types to Integration Server Data Types

IDL data types can now be mapped to non-String Integration Server data types. The main use case is to support JSON document types in Integration Server. See *Integration Server Data Types to IDL Mapping* in the EntireX Adapter documentation and *Mapping IDL Data Types to IS Data Types* in the Integration Server Wrapper documentation.

[Provided with Fix 1 for EntireX Adapter version 9.12, requires Fix 1 of EntireX Workbench 9.12]

#### What was New in Version 9.10

A new connection type "COBOL Converter" has been introduced. Adapter services for this connection type can be used to convert Integration Server data structures from/to a byte array representing the COBOL binary data. See *Converting IS Data Structures with the COBOL Converter* for more information.

#### What was New in Version 9.9

#### **■** Listeners Information

A new information screen provides statistics about the listeners of the EntireX Adapter. See *Listeners Information* under *Settings and Information*.

#### **■** License Handling

License handling for EntireX Broker connections now better reflects the EntireX pricing model:

- A license status line has been introduced for EntireX Broker connections (ACI connections or normal RPC connections).
- A warning message is given in the case of a possible license coverage mismatch.

See License Information.

#### ■ COBOL MPO Support

The EntireX Adapter - together with the IDL Extractor for COBOL - supports the concept of multiple possible output (MPO). See *Workbench Enhancements*.

#### ■ COBOL Server Using Fixed-length Table in Variable Manner

The EntireX Adapter with IMS Connect connections - together with the IDL Extractor for COBOL - supports the concept of a COBOL server using data length to process a variable number of array elements. See *Workbench Enhancements*.

#### Services for Creating Document Types, Flows and IDL Files

Built-in services are available in the WmEntireX package that can be used to create document types, flows and IDL files from EntireX Adapter objects and/or IDL files. See *Built-in Services* for Creating Document Types, Flows and IDL Files

### New Namespace of Service putDocDataToPipeline

The namespace of this service changed from com.softwareag.entirex.wmadapter.Deployment to pub.wmentirex.listener. The service is still available using the old namespace.

#### ■ New Advanced SSL/TLS Services for Direct RPC

New services are available to change the enabled TLS protocols and cipher suites. See *Built-in Services for Direct RPC*.

■ EntireX Adapter Service pub.wmentirex.listener:generateIDLfromService The meaning of the parameter fileName has changed, see *Using the Service* pub.wmentirex.listener:generateIDLfromService.

# 3 Package Management

| Package Dependency Requirements and Guidelines | 14 |
|------------------------------------------------|----|
| Enabling and Disabling Packages                |    |
| Importing and Exporting Packages               |    |
| Group Access Control                           |    |

The EntireX Adapter is provided as a package called WmEntireX. This chapter describes how to set up and manage your EntireX Adapter packages, set up access control lists (ACLs).

## **Package Dependency Requirements and Guidelines**

This section contains a list of dependency requirements and guidelines for user-defined packages. For instructions on setting package dependencies, see *webMethods Service Development Help*.

- A user-defined package must be dependent on its associated adapter package, WmEntireX. (The WmEntireX package is dependent on the WmART package.)
- Package dependencies ensure that at startup the Integration Server automatically loads or reloads all packages in the proper order: the WmART package first, the adapter package next, and the user-defined package(s) last. The WmART package is automatically installed when you install the Integration Server. You should not need to reload the WmART package manually.
  - Tip: When you create connections, adapter services, and adapter notifications, define them in user-defined packages rather than in the WmEntireX package. This makes it easier to manage packages. As you create user-defined packages in which to store connections, adapter services, and adapter notifications, use the package management functionality provided in the Designer and set the user-defined packages to be dependent on the WmEntireX package. That way, whenever the WmEntireX package loads or reloads, the user-defined packages load automatically as well.
- If the connections and adapter services of an adapter are defined in different packages, then:
  - a package that contains the connection(s) must have a dependency on the adapter package.
  - packages that contain adapter services must have a dependency on their associated connection package.
- Keep connections for different adapters in separate packages so that you do not create interdependencies between adapters. If a package contains connections for two different adapters, and you reload one of the adapter packages, the connections for both adapters will reload automatically.
- The Integration Server will not allow you to enable a package if it has a dependency on another package that is disabled. That is, before you can enable your package, you have to enable all packages on which your package depends. For information on enabling packages, see *Enabling and Disabling Packages*.
- The Integration Server will allow you to disable a package even if another package that is enabled has a dependency on it. Therefore, you have to manually disable any user-defined packages that have a dependency on the adapter package before you disable the adapter package. For information on disabling packages, see *Enabling and Disabling Packages*.

You can give connections, adapter services, and notifications the same name provided that they are in different folders and packages.

## **Enabling and Disabling Packages**

All packages are automatically enabled by default. To temporarily prohibit access to the elements in a package, disable the package. When you disable a package, the server unloads all of its elements from memory. Disabling a package prevents the Integration Server from loading that package at startup.

#### > To enable a package

- 1 Open the IS Administration Console if it is not already open.
- 2 In the **Packages** menu of the navigation area, click **Management**.
- 3 Click **No** in the **Enabled** column.

As a result, the server displays a tick and "Yes" in the **Enabled** column.

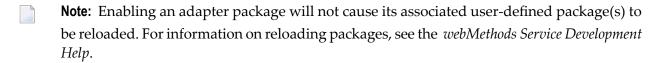

Important: Before you manually enable a user-defined package, you first have to enable its associated adapter package (WmEntireX). Similarly, if your adapter has multiple user-defined packages, and you want to disable some of them, disable the adapter package first. Otherwise, errors will be issued when you try to access the remaining enabled user-defined packages. See Managing Packages in the webMethods Service Development Help doumentation or choose Software AG Designer Guides > webMethods Service Development Help > Managing Packages in the Designer online help.

#### > To disable a package

- 1 Open the IS Administration Console if it is not already open.
- 2 In the **Packages** menu of the navigation area, click **Management**.
- Click **Yes** in the **Enabled** column for the package that you want to disable. The server issues a prompt to verify that you want to disable the package. Click **OK** to disable the package. When the package is disabled, the server displays "No" in the **Enabled** column.
- **Note:** A disabled package will remain disabled until you explicitly enable it using the IS Administration Console. It will not be listed in the Designer.

## **Importing and Exporting Packages**

To export packages, use the Designer. You can export the package to a ZIP file and save it to your hard drive. The ZIP file can then be imported for use by another Integration Server.

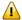

**Important**: Do not rename packages you export. The rename function is comparable to moving a package: when you import the renamed package, you lose any triggers, connections, and notifications associated with this package. For details on managing packages, see *webMethods Service Development Help*.

## **Group Access Control**

To control which development group has access to which adapter services, use access control lists (ACLs). You can use ACLs to prevent one development group from inadvertently updating the work of another group, or to allow or deny access to services that are restricted to one group but not to others. For general information on assigning and managing ACLs, see *webMethods Service Development Help*.

# 4 EntireX Adapter Connections

| ■ Before Configuring or Managing Adapter Connections | 18 |
|------------------------------------------------------|----|
| Configuring Adapter Connections                      |    |
| ■ Viewing Adapter Connection Parameters              | 20 |
| Editing Adapter Connections                          | 21 |
| Deleting Adapter Connections                         | 35 |
| ■ Enabling Adapter Connections                       | 36 |
| Disabling Adapter Connections                        | 36 |
| Connection Pooling                                   | 37 |
| Runtime Behavior of Connection Pools                 | 37 |

This chapter describes how to configure and manage EntireX Adapter connections.

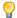

**Tip:** It is recommended to create connections with the webMethods Integration Server Wrapper of the Designer. Connections that are used dynamically can be created with the IS Administration Console.

## **Before Configuring or Managing Adapter Connections**

#### To prepare to configure or manage adapter connections

- Install the webMethods Integration Server and the EntireX Adapter on the same machine, using the Software AG Installer.
- 2 Make sure you have webMethods administrator privileges so that you can access the EntireX Adapter's administrative screens. See the *Administering webMethods Integration Server* for information on setting user privileges.
- 3 Start your Integration Server and the IS Administration Console, if they are not already running.
- 4 Using the IS Administration Console, make sure the WmEntireX package is enabled. See *Importing and Exporting Packages* for instructions.
- 5 If you have not already done so, use the Designer to create a user-defined package to contain the connection. See *Package Management*.

## **Configuring Adapter Connections**

When you configure EntireX Adapter connections, you specify information that the Integration Server uses to connect to an EntireX RPC server or client, or to IMS Connect or CICS ECI. You create EntireX Adapter connections using the Designer. This ensures that the information generated from the interface definition stored in the Software AG IDL file is present. A wizard inside the Designer allows you to configure the most common parameters of the connection. Using the IS Administration Console, you have access to all parameters of a connection.

The EntireX Adapter supports the following connection types:

See *RPC-based Components* for details on EntireX RPC servers and clients. The following table gives an overview of the connection types discussed above:

| Connection Type                                  | Connects to                                     | Integration<br>Server<br>outbound | Integration<br>Server<br>inbound | Note |
|--------------------------------------------------|-------------------------------------------------|-----------------------------------|----------------------------------|------|
| RPC Connection                                   | RPC Server via EntireX Broker                   | х                                 | -                                | 1    |
| Direct RPC Connection                            | RPC Server                                      | х                                 | -                                | 1    |
| Reliable RPC Connection                          | RPC Server via EntireX Broker                   | х                                 | -                                | 1    |
| RPC Listener Connection                          | RPC Client via EntireX Broker                   | -                                 | х                                | 2    |
| Direct RPC Listener Connection                   | RPC Client                                      | -                                 | х                                | 2    |
| Reliable RPC Listener Connection                 | RPC Client via EntireX Broker                   | -                                 | х                                | 2    |
| Direct Reliable RPC Listener Connection          | RPC Client                                      | -                                 | х                                | 2    |
| IMS Connect Connection                           | IMS Connect                                     | х                                 | -                                | 1    |
| CICS ECI Connection                              | CICS ECI                                        | х                                 | -                                | 1    |
| CICS Socket Listener Connection                  | CICS Socket Listener                            | х                                 | -                                | 1    |
| ApplinX Connection                               | ApplinX Server                                  | х                                 | -                                | 3    |
| ACI Server Connection                            | ACI Server via EntireX Broker                   | х                                 | -                                | 1    |
| COBOL Converter Connection                       | Integration Server (internal)                   | -                                 | -                                | 1    |
| AS/400 Connection                                | AS/400                                          | х                                 | -                                | 1,4  |
| Adabas Replication Listener Connection           | Adabas Replication Server via<br>EntireX Broker | -                                 | х                                | 5    |
| Adabas Replication Direct Listener<br>Connection | Adabas Replication Server                       | -                                 | х                                | 5    |

#### Notes:

- 1. The Designer wizard additionally creates an EntireX Adapter service for each program of the IDL file; see *EntireX Adapter Services*.
- 2. The Designer wizard additionally creates an EntireX Adapter listener; see also *Listeners*.
- 3. The ApplinX Designer additionally creates an EntireX Adapter service for each ApplinX path procedure.
- After installation of the EntireX Adapter, the AS/400 connection type is not visible and not usable.
   To access the AS/400 system you need the IBM ToolBox for Java (JTOpen). See Post-installation Steps for AS/400.
- 5. These connection types are used by the product "Adabas Replication Service for webMethods Integration Server". For details see the documentation of this product.

#### > To create a connection

- 1 Start the Designer.
- 2 Navigate to the Software AG IDL file you want to use.

- 3 On the IDL file, right-click and choose **Generate webMethods IS Connection from Software AG IDL...**
- 4 Follow the wizard (Integration Server Wrapper), which guides you through the creation of the adapter connection and the adapter services or adapter listener.

As a result, the connection you created appears on the adapter's connections screen and in the Designer **Package Navigator** view.

Note: It is not possible to generate new connections using Configure New Connection on the Connections screen of the EntireX Adapter in the IS Administration Console because such connections would not have any metadata. Only connections generated by the Designer have the mandatory metadata. However, you can create a new connection by copying an existing connection on the Connections screen. This is useful for dynamically selected connections where the metadata is not generated from the interface definition (Software AG IDL file). To use dynamically selected connections with \$connectionName, see chapter 8 in webMethods Adapter Development Kit User's Guide Version 6.5, see https://empower.softwareag.com/Products/Documentation/default.asp under "webMethods" > "Adapters".

## **Viewing Adapter Connection Parameters**

You can view a connection's parameters using the IS Administration Console or the Designer.

- To view the parameters for a connection using the IS Administration Console
- 1 In the **Adapters** menu in the IS Administration Console navigation area, click **EntireX Adapter**.
- 2 On the Connections screen, click the View icon for the connection you want to see. The View Connection screen displays the parameters for the connection. For descriptions of the connection parameters, see Configuring Adapter Connections.
- 3 Click **Return to EntireX Adapter Connections** to return to the main connections screen.
- To view the parameters for a connection using the Designer
- 1 Start the Designer if it is not already running.
- 2 From the Designer **Package Navigator** view, open the package and folder in which the connection is located.
- 3 Click the connection you want to view. The parameters for the connection appear on the **Connection Information** tab. For descriptions of the connection parameters, see *Configuring Adapter Connections*.

## **Editing Adapter Connections**

If the login information for a server changes, or if you want to redefine parameters that a connection uses when connecting to a server, you can update the connection's parameters. This section describes how to edit a connection and lists parameter settings for the connection types covered. The following topics are covered:

- Editing a Connection
- Connection Parameters for RPC Connections
- Connection Parameters for RPC and Reliable RPC Listener Connections
- Connection Parameters for Direct RPC Connections
- Connection Parameters for Reliable RPC Connections
- Connection Parameters for Direct RPC and Direct Reliable RPC Listener Connections
- Connection Parameters for Connections to IMS Connect
- Connection Parameters for CICS ECI Connections
- Connection Parameters for CICS Socket Listener Connections
- Connection Parameters for ACI Server Connections
- Connection Parameters for ApplinX Connections
- Connection Parameters for COBOL Converter Connections
- Connection Parameters for AS/400 Connections
- Common Connection Management Properties (for all Connection Types)

#### **Editing a Connection**

You edit (and modify) adapter connections using the IS Administration Console.

#### > To edit a connection

- 1 In the **Adapters** menu in the IS Administration Console navigation area, click **EntireX Adapter**.
- 2 Make sure that the connection is disabled before editing it. See *Disabling Adapter Connections* for instructions.
- On the **Connections** screen, click the **Edit** icon for the connection you want to edit. The **Edit Connection** screen displays the current parameters for the connection. Update the connection's parameters by typing or selecting the values you want to specify. The tables below give a complete listing of parameters for the following connection types:
  - RPC Connection
  - Direct RPC Connection
  - Reliable RPC Connection
  - RPC Listener Connection and Reliable RPC Listener Connection
  - Direct RPC and Direct Reliable RPC Listener Connection

- IMS Connect Connection
- CICS ECI Connection
- CICS Socket Listener Connection
- *ApplinX Connection*
- ACI Server Connection
- COBOL Converter Connection
- *AS*/400 *Connection*
- 4 On the Connections screen, edit the connection management properties (connection pooling). The tables in *Common Connection Management Properties (for all Connection Types)* give a complete listing of parameters.
- 5 Click **Save Changes** to save the connection and return to the Connections screen.

#### **Connection Parameters for RPC Connections**

| Parameter                | Description                                                                                                    | Default          | Can be set from the Designer | Can be set dynamically with service |
|--------------------------|----------------------------------------------------------------------------------------------------|------------------|------------------------------|-------------------------------------|
| Broker ID                | The ID of the broker you want to connect to. This ID consists of a host and an optional port. Default for the port is 1971.                                            | localhost        | Yes                          | No                                  |
| Server<br>Address        | The address of the RPC server registered to the broker above. The address is given in the format <class>/<server>/<service>.</service></server></class>                | RPC/SRV1/CALLNAT | Yes                          | Yes                                 |
| Logon User               | The name of the user to log on to the broker.                                                                                                    |                  | Yes                          | Yes                                 |
| Logon<br>Password        | The password for the user above.                                                                                                    |                  | Yes                          | Yes                                 |
| Retype Logon<br>Password | Verification of the password.                                                                                                    |                  | Not applicable               | Not applicable                      |
| Encryption               | Deprecated. For encrypted transport we strongly recommend using the Secure Sockets Layer/Transport Layer Security protocol. See SSL/TLS and Certificates with EntireX. |                  |                              |                                     |
| Encoding                 | The character encoding used for the RPC connection to the <i>EntireX Broker</i> . Default: the encoding of the Integration Server.                                     |                  | Yes                          | No                                  |

| Parameter                          | Description                                                                                                    | Default        | Can be set from the Designer | Can be set dynamically with service |
|------------------------------------|----------------------------------------------------------------------------------------------------|----------------|------------------------------|-------------------------------------|
|                                    | Enable character conversion in the broker by setting the service-specific attribute CONVERSION to "SAGTRPC". See also Configuring ICU Conversion under Configuring Broker for Internationalization in the platform-specific Administration documentation. More information can be found under Internationalization with EntireX. |                |                              |                                     |
| Compression<br>Level               | The level of broker data compression.                                                                                                    | NO_COMPRESSION | No                           | No                                  |
| Timeout                            | The number of seconds to wait for a response from the RPC server.                                                                                                    | 60S            | No                           | No                                  |
| RPC Library<br>Name                | The name of the RPC library. Default: the library name used to generate the connection. Mainly used to override the library name for Natural RPC servers. <sup>(1)</sup>                                                                                                    |                | No                           | Yes                                 |
| RPC User                           | The RPC user ID sent to the RPC server. (3)                                                                                                    |                | No                           | Yes                                 |
| RPC<br>Password                    | The password for the user above. (3)                                                                                                    |                | No                           | Yes                                 |
| Retype RPC<br>Password             | Verification of the password above.                                                                                                    |                | Not applicable               | Not applicable                      |
| Metadata<br>Information            | <b>Caution:</b> Do not change this generated property. It contains timestamp, IDL file name, library name, and version of the Designer.                                                                                                    |                | Generated                    | No                                  |
| Transaction<br>Type <sup>(2)</sup> | Transaction types "none" (no transactions) and "local" (local transactions) are supported.                                                                                                    | none           | No                           | No                                  |

#### Notes:

- 1. Depending on the server configuration, some Natural RPC servers need the RPC library name. See the documentation of the Natural RPC Server at <a href="https://empower.softwareag.com/Products/Documentation/default.asp">https://empower.softwareag.com/Products/Documentation/default.asp</a>.
- 2. The transaction type "local" of the Integration Server is mapped to conversational RPC. See Appendix B in *webMethods Adapter Development Kit User's Guide Version 6.5* for transactions of the Integration Server. XA transactions are not supported by the EntireX Adapter.

3. The RPC user ID/password pair is designed to be used by the receiving RPC server. This component's configuration determines whether the pair is considered or not. Useful scenarios are: credentials for Natural Security and Impersonation in the respective RPC Server documentation.

#### **Connection Parameters for RPC and Reliable RPC Listener Connections**

| Parameter                | Description                                                                                                    | Default          | Can be set from the Designer |
|--------------------------|----------------------------------------------------------------------------------------------------|------------------|------------------------------|
| Broker ID                | The ID of the broker you want to connect to. This ID consists of a host and an optional port. Default for the port is "1971".                                                                                                    |                  | Yes                          |
| Server Address           | The address of the RPC server registered to the broker above. The address is given in the format <class>/<server>/<service>.</service></server></class>                                                                                                    | RPC/SRV1/CALLNAT | Yes                          |
| Logon User               | The name of the user to log on to the broker.                                                                                                    |                  | Yes                          |
| Logon Password           | The password for the user above.                                                                                                    |                  | Yes                          |
| Retype Logon<br>Password | Verification of the password.                                                                                                    |                  | Not applicable               |
| Encryption               | Deprecated. For encrypted transport we strongly recommend using the Secure Sockets Layer/Transport Layer Security protocol. See SSL/TLS and Certificates with EntireX.                                                                                                    | No_Encryption    | No                           |
| Encoding                 | The character encoding used for the RPC connection to the <i>EntireX Broker</i> . Default: the encoding of the Integration Server.                                                                                                    |                  | Yes                          |
|                          | Enable character conversion in the broker by setting the service-specific attribute CONVERSION to "SAGTRPC". See also Configuring ICU Conversion under Configuring Broker for Internationalization in the platform-specific Administration documentation. More information can be found under Internationalization with EntireX. |                  |                              |
| Compression<br>Level     | The level of broker data compression.                                                                                                    | NO_COMPRESSION   | No                           |
| Metadata<br>Information  | <b>Caution:</b> Do not change this generated property. It contains timestamp, IDL file name, library name, and version of the Designer.                                                                                                    |                  | Generated                    |

#### **Connection Parameters for Direct RPC Connections**

| Parameter                          | Description                                                                                                    | Default          | Can be set from the Designer | Can be set dynamically with service |
|------------------------------------|----------------------------------------------------------------------------------------------------|------------------|------------------------------|-------------------------------------|
| Server Address                     | The address of the RPC server. The address is given in the format <class>/<server>/<service>.</service></server></class>                                      | RPC/SRV1/CALLNAT | Yes                          | Yes                                 |
| Timeout                            | The number of seconds to wait for a response from the RPC server.                                                                                             | 60S              | No                           | No                                  |
| RPC Library<br>Name                | The name of the RPC library. Default: the library name used to generate the connection. Mainly used to override the library name for Natural RPC servers. (2) |                  | No                           | Yes                                 |
| RPC User                           | The RPC user ID sent to the RPC server. (3)                                                                                                    |                  | No                           | Yes                                 |
| RPC Password                       | The password for the user above. (3)                                                                                                    |                  | No                           | Yes                                 |
| Retype RPC<br>Password             | Verification of the password above.                                                                                                    |                  | Not applicable               | Not applicable                      |
| Metadata<br>Information            | <b>Caution:</b> Do not change this generated property. It contains timestamp, IDL file name, library name, and version of the Designer.                       |                  | Generated                    | No                                  |
| Transaction<br>Type <sup>(1)</sup> | Transaction types "none" (no transactions) and "local" (local transactions) are supported.                                                                    | none             | No                           | No                                  |

#### Notes:

- 1. The transaction type "local" of the EntireX Adapter connection is mapped to conversational RPC. See Appendix B in *webMethods Adapter Development Kit User's Guide Version 6.5* for transactions of the Integration Server. XA transactions are not supported by the EntireX Adapter.
- 2. Depending on the server configuration, some Natural RPC servers need the RPC library name. See the documentation of the Natural RPC Server at <a href="https://empower.softwareag.com/Products/Documentation/default.asp">https://empower.softwareag.com/Products/Documentation/default.asp</a>.
- 3. The RPC user ID/password pair is designed to be used by the receiving RPC server. This component's configuration determines whether the pair is considered or not. Useful scenarios are: credentials for Natural Security and Impersonation in the respective RPC Server documentation.

## **Connection Parameters for Reliable RPC Connections**

| Parameter                | Description                                                                                                    | Default          | Can be set from the Designer | Can be set dynamically with service |
|--------------------------|----------------------------------------------------------------------------------------------------|------------------|------------------------------|-------------------------------------|
| Broker ID                | The ID of the broker you want to connect to. This ID consists of a host and an optional port. Default for the port is "1971".                                                                                                    | localhost        | Yes                          | No                                  |
| Server Address           | The address of the RPC server registered to the broker above. The address is given in the format <class>/<server>/<service>.</service></server></class>                                                                                                    | RPC/SRV1/CALLNAT | Yes                          | Yes                                 |
| Logon User               | The name of the user to log on to the broker.                                                                                                    |                  | Yes                          | Yes                                 |
| Logon Password           | The password for the user above.                                                                                                    |                  | Yes                          | Yes                                 |
| Retype Logon<br>Password | Verification of the password.                                                                                                    |                  | Not applicable               | Not applicable                      |
| Encryption               | Deprecated. For encrypted transport we strongly recommend using the Secure Sockets Layer/Transport Layer Security protocol. See SSL/TLS and Certificates with EntireX.                                                                                                    | No_Encryption    | No                           | No                                  |
| Encoding                 | The character encoding used for the RPC connection to the <i>EntireX Broker</i> . Default: the encoding of the Integration Server.                                                                                                    |                  | Yes                          | No                                  |
|                          | Enable character conversion in the broker by setting the service-specific attribute CONVERSION to "SAGTRPC". See also Configuring ICU Conversion under Configuring Broker for Internationalization in the platform-specific Administration documentation. More information can be found under Internationalization with EntireX. |                  |                              |                                     |
| Compression<br>Level     | The level of broker data compression.                                                                                                    | NO_COMPRESSION   | No                           | No                                  |
| RPC Library<br>Name      | The name of the RPC library.  Default: the library name used to generate the connection. Mainly                                                                                                    |                  | No                           | Yes                                 |

| Parameter               | Description                                                                                                    | Default |                | Can be set dynamically with service |
|-------------------------|----------------------------------------------------------------------------------------------------|---------|----------------|-------------------------------------|
|                         | used to override the library name<br>for Natural RPC servers. <sup>(2)</sup>                                                            |         |                |                                     |
| RPC User                | The RPC user ID sent to the RPC server. (3)                                                                                             |         | No             | Yes                                 |
| RPC Password            | The password for the user above. (3)                                                                                                    |         | No             | Yes                                 |
| Retype RPC<br>Password  | Verification of the password above.                                                                                                    |         | Not applicable | Not applicable                      |
| Metadata<br>Information | <b>Caution:</b> Do not change this generated property. It contains timestamp, IDL file name, library name, and version of the Designer. |         | Generated      | No                                  |
| Transaction Type        | Transaction types "none" (no transactions) and "local" (local transactions) are supported.                                              | none    | No             | No                                  |

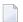

#### Notes:

- 1. The transaction type "local" of the Integration Server is mapped to Reliable RPC with client-commit for Reliable RPC connections. See Appendix B in *webMethods Adapter Development Kit User's Guide Version 6.5* for transactions of the Integration Server. XA transactions are not supported by the EntireX Adapter.
- 2. Depending on the server configuration, some Natural RPC servers need the RPC library name. See the documentation of the Natural RPC Server at <a href="https://empower.softwareag.com/Products/Documentation/default.asp">https://empower.softwareag.com/Products/Documentation/default.asp</a>.
- 3. The RPC user ID/password pair is designed to be used by the receiving RPC server. This component's configuration determines whether the pair is considered or not. Useful scenarios are: credentials for Natural Security and Impersonation in the respective RPC Server documentation.

#### Connection Parameters for Direct RPC and Direct Reliable RPC Listener Connections

| Parameter               | Description                                                                                                    | Default          | Can be set from the Designer |
|-------------------------|----------------------------------------------------------------------------------------------------|------------------|------------------------------|
| Server Address          | The address of the RPC server. The address is given in the format <class>/<server>/<service>.</service></server></class>                | RPC/SRV1/CALLNAT | Yes                          |
| Metadata<br>Information | <b>Caution:</b> Do not change this generated property. It contains timestamp, IDL file name, library name, and version of the Designer. |                  | Generated                    |

## **Connection Parameters for Connections to IMS Connect**

| Parameter                               | Description                                                                                                    | Default                                                                      | Can be set from Designer | Can be set dynamically with service |
|-----------------------------------------|----------------------------------------------------------------------------------------------------|------------------------------------------------------------------------------|--------------------------|-------------------------------------|
| Host                                    | Hostname of IMS Connect.                                                                                                    |                                                                              | Yes                      | No                                  |
| Port                                    | IMS Connect Port.                                                                                                    |                                                                              | Yes                      | No                                  |
| IMS Connect Data<br>Store ID            | Name of the data store, as defined in the IMS Connect configuration member.                                                  |                                                                              | Yes                      | Yes                                 |
| Encoding                                | Specify the appropriate EBCDIC encoding used by your IMS Connect.                                                            | cp037                                                                        | Yes                      | No                                  |
| Socket Timeout (1)                      | Socket timeout (in milliseconds). The minimum value is 2.000 ms. If a lower value is specified, it will be changed to 2.000. | 10000                                                                        | No                       | No                                  |
| Check for DFS<br>Errors                 | Return an error and do not return the message if it might contain a DFS error message.                                       | true                                                                         | No                       | No                                  |
| Logical Terminal ID                     | IMS Connect logical terminal ID, maximum 8 bytes (optional).                                                                 |                                                                              | No                       | Yes                                 |
| Use old Exit                            | Use old IMS Connect user message exit if set to "true". The old exit name is "*SAMPLE*", the new exit name is "*SAMPL1*".    | true                                                                         | No                       | No                                  |
| Exit Name                               | Optional name of the IMS Connect user message exit.                                                                          | Default name<br>for old exit is<br>"*SAMPLE*",<br>for new exit<br>"*SAMPL1*" | No                       | No                                  |
| RACF User ID                            | The name of the user to log on to IMS Connect.                                                                               |                                                                              | Yes                      | Yes                                 |
| RACF Password /<br>PassTicket           | The password of the user above.                                                                                              |                                                                              | Yes                      | Yes                                 |
| Retype RACF<br>Password /<br>PassTicket | Verification of the password above.                                                                                          |                                                                              | Not applicable           | Not applicable                      |
| RACF Group Name                         | Security setting                                                                                                    |                                                                              | No                       | Yes                                 |
| RACF Application<br>Name                | Defined to RACF on the PKTDATA definition.                                                                                   |                                                                              | No                       | Yes                                 |
| SSL Parameters                          | Truststore and optional certificate. Example: trust_store=CACerts.jks See also Support for SSL/TLS.                          |                                                                              | No                       | No                                  |

| Parameter                              | Description                                                                                                    | Default | Can be set from | Can be set dynamically with service |
|----------------------------------------|----------------------------------------------------------------------------------------------------|---------|-----------------|-------------------------------------|
| Metadata<br>Information                | <b>Caution:</b> Do not change this generated property. It contains timestamp, IDL file name, library name, and version of the Designer.                                                                       |         | Generated       | No                                  |
| Use IDL program as<br>transaction name | Automatically use the IDL program name as transaction name. If set to "true" or "yes", 10 bytes are used for the transaction name. If set to a number, this number of bytes is used for the transaction name. | false   | No              | No                                  |

#### Notes:

1. The socket timeout value is used to set the IMS Connect timer value. The timer value specifies the delay that IMS Connect will wait until IMS returns data to IMS Connect, which in turn will be sent to the adapter. If the socket timeout is less than one minute, the IMS timer value is one second less than the socket timeout. If the socket timeout is less than one hour, the IMS timer value is one minute less than the socket timeout. The maximum IMS timer value is 60 minutes.

#### **Connection Parameters for CICS ECI Connections**

This connection type uses the External Call Interface (ECI) within CICS. For more information see *Preparing IBM CICS for ECI*.

| Parameter                            | Description                                                                                                   | Default | Can be set from Designer | Can be set dynamically with service |
|--------------------------------------|----------------------------------------------------------------------------------------------------|---------|--------------------------|-------------------------------------|
| Host                                 | Hostname of CICS.                                                                                             |         | Yes                      | No                                  |
| Port                                 | CICS Port                                                                                                    |         | Yes                      | No                                  |
| CICS Mirror Transaction ID           | Name of the CICS mirror transaction. Default is "CPMI", which is the default dispatching transaction for ECI. | СРМІ    | Yes                      | Yes                                 |
| Encoding                             | Specify the appropriate EBCDIC encoding used by your CICS ECI.                                                | cp037   | Yes                      | No                                  |
| Socket Timeout                       | Socket timeout (in milliseconds)                                                                              | 10000   | No                       | No                                  |
| RACF User ID                         | The name of the user to log on to CICS ECI.                                                                   |         | Yes                      | Yes                                 |
| RACF Password /<br>PassTicket        | The password for the user above. See <b>Note</b> .                                                            |         | Yes                      | Yes                                 |
| Retype RACF Password<br>/ PassTicket | Verification of the password above                                                                            |         | No                       | No                                  |

| Parameter            | Description                                                                                                    | Can be set from Designer | Can be set dynamically with service |
|----------------------|----------------------------------------------------------------------------------------------------|--------------------------|-------------------------------------|
| SSL Parameters       | Truststore and optional certificate. Example: trust_store=CACerts.jks See also Support for SSL/TLS.                                     | No                       | No                                  |
| Metadata Information | <b>Caution:</b> Do not change this generated property. It contains timestamp, IDL file name, library name, and version of the Designer. | Generated                | No                                  |

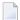

**Note**: By default the password is translated to uppercase. To use mixed-case passwords, set watt.com.softwareag.entirex.wmadapter.cics.eci.mixedcase.password=true under **Settings** > **Extended** on the Integration Server administration page.

### **Connection Parameters for CICS Socket Listener Connections**

This connection type uses the CICS Socket Listener. For more information see *Preparing for CICS Socket Listener*.

| Parameter              | Description                                                                                                    | Default | Can be set from Designer | Can be set dynamically with service |
|------------------------|----------------------------------------------------------------------------------------------------|---------|--------------------------|-------------------------------------|
| Host                   | Hostname of CICS Socket Listener.                                                                                       |         | Yes                      | No                                  |
| Port                   | CICS Socket Listener Port.                                                                                              |         | Yes                      | No                                  |
| Encoding               | Specify the appropriate EBCDIC encoding used by your CICS Socket Listener.                                              | ср037   | Yes                      | No                                  |
| CICS Transaction ID    | Name of the CICS transaction. Default is "XRFE", which is the default dispatching transaction for CICS Socket Listener. | XRFE    | Yes                      | No                                  |
| Socket Timeout         | Socket timeout (in seconds).                                                                                            | 10      | No                       | No                                  |
| RACF User ID           | The name of the user to log on to CICS Socket Listener.                                                                 |         | Yes                      | Yes                                 |
| RACF Password          | The password for the user above.                                                                                        |         | Yes                      | Yes                                 |
| Retype RACF Password   | Verification of the password above.                                                                                     |         | No                       | No                                  |
| SSL Parameters         | Truststore and optional certificate. Example: trust_store=CACerts.jks See also Support for SSL/TLS.                     |         | No                       | No                                  |
| Application Name (1)   | Application name used to generate the PassTicket.                                                                       |         | No                       | No                                  |
| Secured Signon Key (1) | Secured signon key used to generate the PassTicket.                                                                     |         | No                       | No                                  |

| Parameter            | Description                                                                                                    |      | Can be set | Can be set dynamically with service |
|----------------------|----------------------------------------------------------------------------------------------------|------|------------|-------------------------------------|
| Metadata Information | Caution: Do not change this generated property. It contains timestamp, IDL file name, library name, and version of the Designer. |      | Generated  | No                                  |
| Transaction Type (2) | Transaction types "none" (no transactions) and "local" (local transactions) are supported.                                       | None | No         | No                                  |

#### Notes:

- 1. PassTicket is supported only when the CICS Socket Listener (remote connector) on z/OS is used. See *Preparing for CICS Socket Listener* and *Installing CICS Socket Listener* in the z/OS Installation documentation.
- 2. The transaction type "local" of the EntireX Adapter connection is mapped to conversational RPC. See Appendix B in *webMethods Adapter Development Kit User's Guide Version 6.5* for transactions of the Integration Server. XA transactions are not supported by the EntireX Adapter.

### **Connection Parameters for ACI Server Connections**

| Parameter                | Description                                                                                                    | Default          | Can be set<br>from<br>the<br>Designer |
|--------------------------|----------------------------------------------------------------------------------------------------|------------------|---------------------------------------|
| Broker ID                | The ID of the broker you want to connect to. This ID consists of a host and an optional port. Default for the port is 1971.                                                                                                    | localhost        | Yes                                   |
| Server Address           | The address of the RPC server registered to the broker above. The address is given in the format <class>/<server>/<service>. The address may contain an asterix ('*') as a wildcard that is substituted by the IDL program name at runtime. This helps you to use only one connection for multiple IDL programs or adapter services.</service></server></class> | RPC/SRV1/CALLNAT | Yes                                   |
| Logon User               | The name of the user to log on to the broker.                                                                                                    |                  | Yes                                   |
| Logon<br>Password        | The password for the user above.                                                                                                    |                  | Yes                                   |
| Retype Logon<br>Password | Verification of the password.                                                                                                    |                  | Not<br>applicable                     |
| Encryption               | Deprecated. For encrypted transport we strongly recommend using the Secure Sockets Layer/Transport Layer Security protocol. See <i>SSL/TLS and Certificates with EntireX</i> .                                                                                                    | No_Encryption    | No                                    |

| Parameter               | Description                                                                                                    | Default | Can be set<br>from<br>the<br>Designer |
|-------------------------|----------------------------------------------------------------------------------------------------|---------|---------------------------------------|
| Encoding                | The character encoding used for the ACI connection to the EntireX Broker. Default: the encoding of the Integration Server.  Enable character conversion in the broker by setting the service-specific attribute CONVERSION to "SAGTCHA". See also Configuring ICU Conversion under Configuring Broker for Internationalization in the platform-specific Administration documentation. More information can be found under Internationalization with EntireX. |         | No                                    |
| Timeout                 | The number of seconds to wait for a response from the RPC server.                                                                                                    | 60S     | No                                    |
| Server Type             | Defines how arrays of groups are marshalled. Allowed values are "COBOL" and "Natural".  Note: See Writing ACI Servers for the RPC-ACI Bridge in COBOL   Natural for restrictions concerning ACI servers.                                                                                                    | COBOL   | No                                    |
| Metadata<br>Information | <b>Caution:</b> Do not change this generated property. It contains timestamp, IDL file name, library name, and version of the Designer.                                                                                                    |         | Generated                             |

### **Connection Parameters for ApplinX Connections**

| Parameter            | Description                                                                                                    |       | Can be set from Designer |
|----------------------|----------------------------------------------------------------------------------------------------|-------|--------------------------|
| Host                 | Hostname of ApplinX server.                                                                                                    |       | Yes                      |
| Port                 | ApplinX server Port.                                                                                                    |       | Yes                      |
| Secure connection    | Set to "true" for a secure connection.                                                                                                  | false | No                       |
| Metadata Information | <b>Caution:</b> Do not change this generated property. It contains timestamp, IDL file name, library name, and version of the Designer. |       | Generated                |

### **Connection Parameters for COBOL Converter Connections**

| Parameter               | Description                                                                                                    |       | Can be set from Designer | Can be set dynamically with service |
|-------------------------|----------------------------------------------------------------------------------------------------|-------|--------------------------|-------------------------------------|
| Encoding                | The character encoding of the COBOL binary data.                                                                                 | Cp037 | Yes                      | No                                  |
| Metadata<br>Information | Caution: Do not change this generated property. It contains timestamp, IDL file name, library name, and version of the Designer. |       | Generated                | No                                  |

### **Connection Parameters for AS/400 Connections**

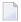

**Note**: After installation of the EntireX Adapter, the AS/400 connection type is not visible and not usable. To access the AS/400 system you need the IBM ToolBox for Java (JTOpen). See *Post-installation Steps for AS*/400.

| Parameter          | Description                                                                                                    | Default | Can be set from Designer | Can be set dynamically with service |
|--------------------|----------------------------------------------------------------------------------------------------|---------|--------------------------|-------------------------------------|
| Host               | Hostname of the AS/400 (IBM i) system.                                                                                         |         | Yes                      | No                                  |
| User ID            | The user profile name to use to authenticate to the system.                                                                    |         | Yes                      | No                                  |
| Password           | The user profile password to use to authenticate to the system.                                                                |         | Yes                      | No                                  |
| Retype<br>Password | Verification of the password.                                                                                                  |         |                          | Not applicable                      |
| Encoding           | Specify the appropriate EBCDIC encoding which corresponds to the CCSID (Coded Character Set Identifier) of your AS/400 system. | cp037   | Yes                      | No                                  |

| Parameter               | Description                                                                                                    | Default                               | Can be set<br>from<br>Designer | Can be set dynamically with service |
|-------------------------|----------------------------------------------------------------------------------------------------|---------------------------------------|--------------------------------|-------------------------------------|
| Timeout                 | Maximum time to run the program in seconds.                                                                                                    | 60                                    |                                | No                                  |
| Program<br>Path         | The fully qualified integrated file system path name to the program. %library% is replaced by the IDL file library name and %program% is replaced by the IDL file program name. The library and program name must each be 10 characters or less. | /QSYS.LIB/%library%.LIB/%program%.PGM |                                | No                                  |
| Metadata<br>Information | Caution: Do not change this generated property. It contains timestamp, IDL file name, library name, and version of the Designer.                                                                                                    |                                       | Generated                      | Generated                           |

### **Common Connection Management Properties (for all Connection Types)**

| Parameter                    | Description                                                                                                    |
|------------------------------|----------------------------------------------------------------------------------------------------|
| Enable Connection<br>Pooling | Enables the adapter to use connection pooling. Default: true. See <i>Connection Pooling</i> for more information on connection pooling.                                                                                                    |
| Minimum Pool Size            | If connection pooling is enabled, this field specifies the minimum number of connection objects that remain in the connection pool at all times. When the adapter creates the pool, it creates this number of connections. Default: 1.                                                                       |
| Maximum Pool Size            | The maximum number of connection objects that can exist in the connection pool. The adapter will reuse any inactive connections in the pool or, if all connections are active and the connection pool has reached its maximum size, the adapter will wait for a connection to become available. Default: 10. |
| Pool Increment Size          | If connection pooling is enabled, this field specifies the number of connections by which the pool will be incremented if connections are needed, up to the maximum pool size. Default: 1.                                                                                                    |

| Parameter               | Description                                                                                                    |
|-------------------------|----------------------------------------------------------------------------------------------------|
| Block Timeout           | If connection pooling is enabled, this field specifies the number of milliseconds that the Integration Server will wait to obtain a connection before it times out and returns an error. Default: 1000.                                                                                                    |
| Expire Timeout          | If connection pooling is enabled, this field specifies the number of milliseconds that an inactive connection can remain in the pool before it is closed and removed from the pool. For example, to specify 10 seconds, specify 10000. Enter 0 to specify no timeout. Default: 1000.  Note: The adapter will never violate the Minimum Pool Size parameter. These |
|                         | connections remain in the pool regardless of how long they are inactive.                                                                                                    |
| Startup Retry Count     | The number of times that the system should attempt to initialize the connection pool at startup if the initial attempt fails. Default: 0.                                                                                                    |
| Startup Backoff Timeout | The number of seconds that the system should wait between attempts to initialize the connection pool.                                                                                                    |

### **Deleting Adapter Connections**

If you no longer want to use a particular EntireX Adapter connection, you can delete it by following the instructions in this section. You delete adapter connections using the IS Administration Console. If you delete an EntireX Adapter connection, the adapter services that are defined to use the connection will no longer work. You can change the connection an adapter service uses. Therefore, if you delete an EntireX Adapter connection, you can assign a different connection to an adapter service and reuse the service.

#### > To delete a connection

- 1 In the **Adapters** menu in the IS Administration Console navigation area, click **EntireX Adapter**.
- 2 Make sure that the connection is disabled before deleting. To disable the connection, click **Yes** in the Enabled column and click **OK** to confirm. The Enabled column now shows "No" (Disabled) for the connection.
- 3 On the Connections screen, click the **Delete** icon for the connection you want to delete.

As a result, the Integration Server deletes the adapter connection.

### **Enabling Adapter Connections**

An EntireX Adapter connection must be enabled before you can configure any adapter service using the connection, or before an adapter service can use the connection at runtime. You enable adapter connections using the IS Administration Console.

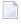

**Note:** When you reload a package that contains enabled connections, the connections will automatically be enabled when the package reloads. If the package contains connections that are disabled, they will remain disabled when the package reloads.

#### > To enable a connection

- 1 In the **Adapters** menu in the IS Administration Console navigation area, click **EntireX Adapter**.
- 2 On the **Connections** screen, click **No** in the **Enabled** column for the connection you want to enable.

As a result, the IS Administration Console enables the adapter connection and displays a tick and "Yes" in the **Enabled** column.

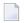

**Note:** The EntireX broker configured in the Connections does not need to be running to enable a connection. Only the parameters are checked for correctness while enabling a connection.

### **Disabling Adapter Connections**

EntireX Adapter connections must be disabled before you can edit or delete them. You disable adapter connections using the IS Administration Console.

#### > To disable a connection

- 1 In the **Adapters** menu in the IS Administration Console navigation area, click **EntireX Adapter**.
- 2 On the **Connections** screen, click **Yes** in the **Enabled** column for the connection you want to disable.

As a result, the adapter connection becomes disabled and you see a "No" in the **Enabled** column.

### **Connection Pooling**

The Integration Server includes a connection management service that dynamically manages connections and connection pools based on configuration settings that you specify for the connection. All adapter services use connection pooling. A connection pool is a collection of connections with the same set of attributes. The Integration Server maintains connection pools in memory. Connection pools improve performance by enabling adapter services to reuse open connections rather than opening new connections.

### **Runtime Behavior of Connection Pools**

When you enable a connection, the Integration Server initializes the connection pool, creating the number of connection instances you specified in the connection's Minimum Pool Size field. Whenever an adapter service needs a connection, the Integration Server provides a connection from the pool. If no connection is available in the pool, and the Maximum Pool Size has not been reached, the server creates one or more new connections (according to the number specified in Pool Increment Size) and adds them to the connection pool. If the pool is full (as specified in Maximum Pool Size), the requesting service will wait for the Integration Server to obtain a connection, up to the length of time specified in the Block Timeout field, until a connection becomes available. Periodically, the Integration Server inspects the pool and removes inactive connections that have exceeded the expiration period specified in Expire Timeout. You can enable the system to retry the initialization any number of times, at specified intervals.

## 5 EntireX Adapter Services

| Before Configuring or Managing Adapter Services                 | 40 |
|-----------------------------------------------------------------|----|
| Configuring Adapter Services                                    |    |
| Using Adapter Services                                          |    |
| ■ Viewing Adapter Services                                      |    |
| Deleting Adapter Services                                       |    |
| Runtime Connection Allocation for Adapter Services              |    |
| Configure the Formatting of Decimal and Alphanumeric Parameters | 45 |
| Configuring Null Value Suppression                              | 47 |

This chapter describes how to configure and manage EntireX Adapter services. EntireX Adapter services allow clients to interact with EntireX RPC servers, Natural RPC servers, ACI servers, ApplinX, IMS Connect, CICS ECI and AS/400 using a configured adapter connection. EntireX Adapter services are available for synchronous and asynchronous RPC calls (RPC and reliable RPC).

### **Before Configuring or Managing Adapter Services**

### To prepare configuration and management of EntireX Adapter services

- 1 Start your Integration Server and the IS Administration Console, if they are not already running.
- 2 Make sure you have webMethods administrator privileges so that you can access the EntireX Adapter's administrative screens. See the *Administering webMethods Integration Server* for information on setting user privileges.
- 3 Using the IS Administration Console, make sure the WmEntireX package is enabled. See *Enabling and Disabling Packages* for instructions.
- 4 Start the Designer if it is not already running.
- 5 Make sure you are viewing the Designer in the **Service Development** perspective, as described in *Switching Perspectives* in the Designer help.
- Using the Designer, create a user-defined package to contain the service, if you have not already done so. Add a dependency on WmEntireX package (version \*.\*) to your user-defined package. When you configure adapter services, you should always define them in user-defined packages rather than in the WmEntireX package. See *Package Management*.
- 7 Generate the adapter connection with the Designer.

Or:

Using the IS Administration Console, configure an adapter connection to use with the adapter service. See *EntireX Adapter Connections* for instructions.

### **Configuring Adapter Services**

The EntireX Adapter service enables you to send RPC calls to an EntireX RPC server or Natural RPC server. You configure EntireX Adapter services using a specific adapter connection. After you follow the steps in this section to configure the adapter service, you can invoke it from a flow or Java service. To use EntireX Adapter services, you provide values for the service's input signature in the pipeline. See *Using Adapter Services*.

#### > To create EntireX Adapter services

- 1 In the Designer, select the Software AG IDL file to use.
- 2 In the context menu, choose Generate webMethods IS Connection from Software AG IDL....

### **Using Adapter Services**

### To enable the EntireX Adapter service to send an RPC call to an EntireX RPC server

■ Provide values for the parameters in the service's input signature when configuring the adapter service within a flow service in the Designer. You can either map in values from the pipeline, or you can set constant values using the **Pipeline View**.

This has the following effect on the input and output signature:

■ The input signature of an adapter service wraps all input parameters of the EntireX subprogram in the inRec.

A parameter throwException is added to the signature. If this optional parameter is set to "true", errors are returned as exceptions and not by means of parameters in the output signature.

A parameter \$connectionname is added to the signature. If this optional parameter is set to a connection name, it overrides the default connection name of the service.

Depending on the connection type, adapter services have optional parameters that can be used to overwrite the corresponding values of the connection. These optional parameters are:

### ■ EntireX RPC Connection / EntireX Reliable RPC Connection

- Logon user
- Logon password
- RPC library name
- RPC user
- RPC password
- Server address

See Connection Parameters for RPC Connections | Connection Parameters for Reliable RPC Connections.

#### **■** EntireX Direct RPC Connection

- RPC library name
- RPC user
- RPC password
- Server address

See Connection Parameters for Direct RPC Connections;.

### ■ IMS Connect Connection

- Logical terminal ID
- RACF user ID
- RACF password/PassTicket
- RACF group name
- RACF application name
- IMS data store ID
- Maximum segment length

See Connection Parameters for Connections to IMS Connect.

#### **■ CICS ECI Connection**

- RACF user ID
- RACF password/PassTicket. See Note
- CICS Mirror Transaction ID

See Connection Parameters for CICS ECI Connections.

#### **■** CICS Socket Listener Connection

- RACF user ID
- RACF password

See Connection Parameters for CICS Socket Listener Connections.

### **■** EntireX ACI Connection

- Logon user
- Logon password

See Connection Parameters for ACI Server Connections.

#### **■** EntireX COBOL Converter Connection

- cobolInput
- cobolOutput

See Connection Parameters for COBOL Converter Connections and Converting IS Data Structures with the COBOL Converter for details on the parameters.

#### ■ AS/400 Connection

- User ID
- Password
- Program Path

See Connection Parameters for AS/400 Connections.

■ The output signature of an adapter service wraps all output parameter of the EntireX subprogram in the outRec. Three parameters errorFlag, errorMessage (optional), and errorCode are added to the signature. If errorFlag is true, errorMessage contains the error message. errorCode contains "00000000" for a successful call, otherwise the EntireX message class (4 digits) and message code (4 digits). Depending on the connection type, the parameters messageID and correlationID are added; they contain the message ID of the request and the correlation ID of the reply (if available).

### **Viewing Adapter Services**

Use the Designer to view adapter services. Make sure you are viewing the Designer in the **Service Development** perspective, as described in *Switching Perspectives* in the Designer online help.

### > To view a service

- 1 In the Designer **Package Navigator** view, expand the package and folder that contain the service you want to view.
- 2 Select the service you want to view. The Designer displays the service in the **Service Editor**.

As a result, the Adapter Service Editor for the EntireX Adapter service appears.

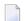

#### Notes:

- 1. You can select the **Adapter Settings** tab at any time to confirm adapter service properties such as the **Adapter Name**, **Adapter Connection Name**, and **Adapter Service Template**, as necessary.
- 2. On the **RPC Call** tab, the EntireX Subprogram Name field holds the name of the IDL program called by this service. The tables **Input Parameter** and **Output Parameter** display names, the IDL types, and the parameter types in the pipeline.
- 3. The **Input/Output** tab shows the service's input and output signatures. To use the EntireX Adapter service, you provide values for the signature input within the service pipeline in the Designer. See *Using Adapter Services* for instructions on using the EntireX Adapter service.
- 4. For information on configuring the **Input/Output** and **Adapter Settings** tabs, see *webMethods Service Development Help*. These tabs apply to all services that you configure using the Designer. The information on **Audit** and **Permissions** appears in the **Properties** panel. For the results, see the **Results** panel.

### **Deleting Adapter Services**

Use the Designer to delete adapter services. Make sure you are viewing the Designer in the **Service Development** perspective, as described in *Switching Perspectives* in the Designer online help.

#### > To delete a service

In the Designer **Package Navigator** view, expand the package and folder that contain the service you want to delete.

2 Right-click the service and then click **Delete**.

### **Runtime Connection Allocation for Adapter Services**

Adapter services of the EntireX Adapter are enabled for dynamically selecting a connection node. The connection name may be specified on the pipeline in the \$connectionName field. This field has to be part of the services input signature. If \$connectionName is not specified, the default connection name is used, usually the connection used to create the service.

See chapter 8 in *webMethods Adapter Development Kit User's Guide*, version 6.5 for more details on connection selection.

Connection selection is applicable to services that are generated with the EntireX Adapter (version 8.0 or higher) and helps to:

### ■ Switch between development and test environment

- Generate the connections and services as usual.
- Design your services that call the adapter services to set \$connectionName to one single connection.
- Then you can switch to a different environment by changing this single connection to a different resource.

#### Reduce the number of connection pools

- Generate the connections and services as usual.
- Then for each IDL library one connection is generated and one connection pool is used at runtime.
- Design your services that call the adapter services to set \$connectionName to one single connection.
- This reduces the connection pools to a single pool associated with this connection.

### **Configure the Formatting of Decimal and Alphanumeric Parameters**

Adapter services have two parameters to configure the formatting of decimal parameters (IDL data types N, NU, P and PU, and alphanumeric parameters of fixed length (IDL data types A, K, and U).

To set these options, use the Designer and open the adapter service for the EntireX Adapter. In RPC Call, select Parameters for Decimal Numbers (N/P) or Parameters for fixed length Strings (A/K/U).

The following tables give an overview of parameters to be configured:

### ■ Parameters for Decimal Numbers (N/P)

(As an example, we use the value "3.14" for a parameter defined as N7.2 in the IDL.)

| Parameter                                           | Example    |
|-----------------------------------------------------|------------|
| Remove leading zeros & keep decimal point (default) | 3.14       |
| Remove leading zeros & remove decimal point         | 314        |
| Keep leading zeros & keep decimal point             | 0000003.14 |
| Keep leading zeros & remove decimal point           | 000000314  |

### ■ Justify Decimal Numbers (N/P)

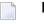

**Note**: This parameter is highly deprecated and should be only used for compatibility with webMethods Mainframe.

| Parameter               | Explanation                           |
|-------------------------|---------------------------------------|
| not justified (default) | The field formatting is unchanged.    |
| left justified          | The numeric field is left justified.  |
| right justified         | The numeric field is right justified. |

### ■ Parameters for fixed length Strings (A/K/U)

| Parameter                              | Explanation                                              |
|----------------------------------------|----------------------------------------------------------|
| Remove whitespace characters (default) | Trim leading and trailing whitespace characters.         |
| Keep whitespace characters             | Format the string with the defined number of characters. |

### ■ Justify fixed length Strings (A/K/U)

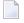

**Note**: This parameter is highly deprecated and should be only used for compatibility with webMethods Mainframe.

| Parameter               | Explanation                          |
|-------------------------|--------------------------------------|
| not justified (default) | The field formatting is unchanged.   |
| left justified          | The string field is left justified.  |
| right justified         | The string field is right justified. |

### **Configuring Null Value Suppression**

Null value suppression (NVS) allows you to suppress parameters with no specified value. Suppressed parameters will not appear in the result of the adapter service call. Null value suppression is available for the following IDL data types:

- all string data types
- groups and structures
- arrays

To activate NVS in the context of adapter services, modify each adapter service separately, using Designer. For each adapter service, select **Null Value Suppression** in **RPC Call**. You can fine-tune NVS with the following suppression modes:

| Suppression Mode                                                                             | Explanation                                                                                                    |
|----------------------------------------------------------------------------------------------|----------------------------------------------------------------------------------------------------|
| No suppression (default)                                                                     | No suppression, all parameters are present in the output structure.                                                               |
| Suppress null elements                                                                       | String parameters with empty strings are suppressed, empty structures and arrays are suppressed.                                  |
| Suppress null elements and trim array cells at end                                           | Same as above. In addition, all empty array elements at the end of the array will be removed from the array.                      |
| Suppress null elements and trim array cells at end containing null elements and zero numbers | Same as above. In addition, numbers of numeric/decimal type (I1, I2, I4, N, P) with the value zero are treated as an empty value. |

A string parameter is suppressed if the assigned string is:

- of type variable length (AV/KV/UV) and the string is empty (same for variable length strings with a maximum length).
- of type fixed length (A/K/V) and the parameter **Remove whitespace characters** is enabled, and trimming the leading and the trailing whitespace characters would result in an empty string.

# 6 Listeners

| Introduction                    | . 5 | ( |
|---------------------------------|-----|---|
| Creating and Updating Listeners |     |   |
| Configuring Listeners           |     |   |

### Introduction

Listeners are used for inbound connections to the Integration Server. They are needed for the following connection types:

- RPC Listener connections
- Reliable RPC Listener connections
- Direct RPC Listener connections
- Direct Reliable RPC Listener connections

Use the Integration Server Wrapper to create:

- RPC Listener and Direct RPC Listener connections with listeners
- Reliable and Direct Reliable RPC Listener connections with listeners, notifications, triggers and document types

### **Creating and Updating Listeners**

Use the Integration Server Wrapper to create or update listeners. See *Step 3: Create or Update an Adapter Connection* and *Step 4c: Create a Connection and Related Adapter Listener* in the Integration Server Wrapper documentation.

Depending on the connection type, the following objects will be generated:

#### ■ RPC Listener and Direct RPC Listener connections

- The connection and the listener.
- For all services specified in the "Service Names" field that do not exist, an empty flow service with the corresponding signature is created.

#### Reliable RPC Listener and Direct Reliable RPC Listener connections

- The connection and the listener.
- A listener notification, a messaging trigger and a notification publish document.
- For all services specified in the "Service Names" field that do not exist, an empty flow service with the corresponding signature is created
- For all services specified in the "Service Names" field that do exist, and if the input signature of the service does not include the notification publish document, a wrapper flow service is generated which implements the signature mapping.

### **Configuring Listeners**

You change the configuration of EntireX Adapter Listeners using the IS Administration Console.

### > To configure a listener

- In the **Adapters** menu in the IS Administration Console's navigation area, click **EntireX Adapter**.
- 2 In the **EntireX Adapter** menu, click **Listeners**.
- The **Listeners** screen shows all existing listeners. Only disabled listeners can be configured. If a listener is enabled, select **Disabled** in the **State** column. Then click **Edit**.
- 4 On the **Listener** screen, in the EntireX Adapter section, the following fields can be changed:

| Field                       | Description                                                                                                    |
|-----------------------------|----------------------------------------------------------------------------------------------------|
| Connection Name             | This setting should not be changed. Otherwise the listener may no longer work.                                                                                                    |
| Retry Limit                 | The number of times the adapter tries to reconnect if the adapter fails to connect, or loses connection with the EntireX Broker or Direct RPC. Default: 10.                                                                                                    |
| Retry Backoff Timeout       | The number of seconds that elapse between each of the retries specified in the retry limit. Default: 20.                                                                                                    |
| EntireX Subprogram<br>Names | A list of subprogram names, separated by blanks. This list and the following list of service names is generated by the Designer.                                                                                                    |
| Service Names               | A list of Integration Server services, separated by blanks. Each service corresponds to a subprogram name. For the subprogram the service at the same position in the list is called. The lists must have the same number of names.                                   |
| Minimum Listener<br>Threads | The number of worker threads for this listener that should be started when the listener is enabled. If set to 0, worker threads are started on demand. Default: 1.                                                                                                    |
| Maximum Listener<br>Threads | The maximum number of listener threads to start. Default: 1. If the listener is using one of the reliable listener connections, the value cannot be greater than 1.                                                                                                   |
| Entry Handler Service       | The name of an Integration Server service that will be called in addition before the listener calls a service listed in <b>Service Names</b> . The specification pub.wmentirex.listener:entryExitHandlerSpecification describes the interface of the handler service. |
| Exit Handler Service        | The name of an Integration Serverservice that will be called in addition after the listener has called a service listed in <b>Service Names</b> . The specification pub.wmentirex.listener:entryExitHandlerSpecification describes                                    |

| Field                                      | Description                                                                                                    |
|--------------------------------------------|----------------------------------------------------------------------------------------------------|
|                                            | the interface of the handler service. If the listener is using one of the reliable listener connections, this field cannot be specified.                                                                                                    |
| Execute Service with<br>Client Credentials | If enabled, the RPC client has to provide RPC user ID and RPC password. These credentials are then used to execute the Integration Server service. For how to send the RPC user ID/password pair from an RPC client, see Using the Broker and RPC User ID/Password (.NET Wrapper   DCOM Wrapper   Java Wrapper   C Wrapper   PL/I Wrapper   DCOM Wrapper   Web Services Wrapper   IDL Tester   Listener for XML/SOAP   Listener for IBM MQ). For non-RPC clients, see Using the Broker and RPC User ID/Password under EntireX XML Tester in the XML/SOAP Wrapper documentation  Default: false. |
| Parameters for Fixed-length Strings        | See Configure the Formatting of Decimal and Alphanumeric Parameters.                                                                                                    |
| Null Value Suppression                     | See Configuring Null Value Suppression.                                                                                                    |

- 5 Save the listener.
- 6 Enable the listener if needed.

# 7 Settings and Information

| Adapter Settings                              | EE |
|-----------------------------------------------|----|
|                                               |    |
| Connections Information                       | 56 |
| Built-in Services for Connections Information | 56 |
| Support Information                           | 58 |
| Services Information                          | 58 |
| Listeners Information                         | 59 |
| License Information                           | 59 |
| Adabas Replication Wizards                    | 60 |

This chapter describes information and tracing screens in the IS Administration Console.

### **Adapter Settings**

### **Changing Settings**

| EntireX Tracing             |                                                           |
|-----------------------------|-----------------------------------------------------------|
| Level of EntireX Tracing    | 1 (trace calls)                                           |
| Tracefile Location (Folder) | C:\SoftwareAG910\IntegrationServer\instances\default\logs |

| Date and Time Patterns       |                       |  |  |  |  |
|------------------------------|-----------------------|--|--|--|--|
| Date Pattern                 | MMM d, уууу           |  |  |  |  |
| Time Pattern                 | MMM d, yyyy h:mm:ss a |  |  |  |  |
| Locale for Date/Time Pattern | en                    |  |  |  |  |

The first part of this screen shows the current level of EntireX Tracing.

The second part shows the setting for the Date and Time format patterns. You can change these values with the **Change Settings** link. This has immediate effect. For the Date and Time format patterns, the syntax of the Java class <code>java.text.SimpleDateFormat</code> is used. Localized date and time pattern strings are also supported. In these strings, the pattern letters described above may be replaced with other, locale-dependent, pattern letters using the specified locale. The default value appears when a field is left empty.

### **Further Setting Options for Tracing**

The adapter uses the logging facility of the Integration Server. The facility code is "0800" for the EntireX Adapter. The logging level specifies the amount of data logged. These log entries are written to the server log file.

### **Connections Information**

This screen displays the following sections about connections and listeners.

#### **■** Broker Information

The status of all brokers used in the connections. A green dot shows that a connection to the broker is successful. As status, the version and the operating system platform is displayed. A red dot shows that a connection to the broker is not possible. As status, the error message is displayed.

#### Connections for Services

The status of the external servers such as RPC Server, IMS Connect and CICS ECI used by the connections for adapter services. A green dot shows that connection to the RPC server is successful and the status information from the server is displayed. A red dot shows that a connection to the RPC server or to the Broker is not possible. As status, the error message is displayed. The current number of connection instances is shown in column **Count**.

#### Connections for Listeners

For each Listener the corresponding name of the connection, Broker ID, and server address is displayed.

### **Built-in Services for Connections Information**

The information on connections and listeners shown on the IS Administration Console's page is available with built-in services. The following services are available in the WmEntireX package. Parameters are either input or output (I/O).

| Service                                                                                                    | Parameter             | 1/0 | Description                                                                                                    |
|----------------------------------------------------------------------------------------------------|-----------------------|-----|----------------------------------------------------------------------------------------------------|
| <pre>pub.wmentirex.connectioninfo:brokerInfo</pre>                                                                                                    | brokerID<br>String    | I   | ID of the broker to be pinged.                                                                                             |
| The service retrieves the status of the broker given in the broker ID.  Use pub.wmentirex.connectioninfo:brokerList before to get the list of broker IDs used in all connections. | refreshData<br>String | I   | The number of milliseconds to refresh the data. If refreshData is null or not a number, the default of 10 seconds is used. |
|                                                                                                    | errorFlag<br>String   | О   | "true" if an error occurred,<br>"false" if the call succeeded.                                                             |
|                                                                                                    | message<br>String     | О   | The result of the ping call to the broker.                                                                                 |
| pub.wmentirex.connectioninfo:brokerList                                                                                                    | refreshData<br>String | I   | The number of milliseconds to refresh the data. If refreshData is null or not a                                            |

| Service                                                                                                    | Parameter               | I/O | Description                                                                                                    |
|----------------------------------------------------------------------------------------------------|-------------------------|-----|----------------------------------------------------------------------------------------------------|
| The service retrieves the list of all broker IDs                                                                                  |                         |     | number, the default of 10 seconds is used.                                                                                 |
| configured in the connections.                                                                                                    | brokerID<br>String[]    | О   | The array of broker IDs.                                                                                                   |
| pub.wmentirex.connectioninfo:listenerList  The service retrieves name, broker ID and server address for each listener.            | refreshData<br>String   | I   | The number of milliseconds to refresh the data. If refreshData is null or not a number, the default of 10 seconds is used. |
|                                                                                                    | listeners<br>IData[]    | О   | The array of IData objects containing three strings name, brokerID, serverAddress for each listener.                       |
| <pre>pub.wmentirex.connectioninfo:serviceInfo</pre>                                                                               | connection<br>String    | I   | The name of the connection to ping, e.g. "folder:name".                                                                    |
| The service retrieves the result of the ping call for the connection.                                                             | refreshData<br>String   | I   | The number of milliseconds to refresh the data. If refreshData is null or not a number, the default of 10 seconds is used. |
|                                                                                                    | errorFlag<br>String     | О   | "true" if an error occurred,<br>"false" if the call succeeded.                                                             |
|                                                                                                    | message<br>String       | 0   | The result of the ping call to the connection.                                                                             |
| pub.wmentirex.connectioninfo:serviceList  The service retrieves the connection names. One of these names can be used as input for | refreshData<br>String   | I   | The number of milliseconds to refresh the data. If refreshData is null or not a number, the default of 10 seconds is used. |
| pub.wmentirex.connectioninfo:serviceInfo                                                                                          | connections<br>String[] | О   | The array of connection names in the format folder: connection.                                                            |

### **Support Information**

Connections, adapter services and adapter listeners contain metadata that is generated during deployment of connections and services. Use the service pub.wmentirex.supportinfo:createInfo to extract this metadata for support purposes and error diagnosis.

| Service                                                                                                    | Parameter             | I/O | Description                                                                                                    |
|----------------------------------------------------------------------------------------------------|-----------------------|-----|----------------------------------------------------------------------------------------------------|
| pub.wmentirex.supportinfo:createInfo  The service extracts the generated metadata from all connections and adapter services in a package and writes this to a file in the folder <integrationserver_instance>/packages/WmEntireX/resources.</integrationserver_instance> | packageName<br>String |     | The name of a package. The generated metadata for all connections, adapter services and adapter listeners in this package is written to a file. |
|                                                                                                    | result<br>String      |     | File < filename> created on host < hostname>.                                                                                                   |

### **Services Information**

This screen shows statistics about the adapter services of the EntireX Adapter. Only services that have been executed at least once during the runtime of the Integration Server are shown.

The following information is shown for each service:

- name of the service
- corresponding program name
- number of successful calls
- number of erroneous calls
- average processing time in milliseconds (only successful calls)
- time of last access
- processing time in milliseconds for the last call
- status of last call (detailed error message if the last call failed)

**Note:** All these items except the service name can be reset with the link "Reset Statistics".

### **Listeners Information**

This screen shows statistics about the listeners of the EntireX Adapter. For each listener, all services that have been invoked at least once during the runtime of the Integration Server are shown.

The following information is shown for each service invoked by a listener:

- name of the listener
- subprogram name and service name separated by '/'
- number of successful calls
- number of erroneous calls
- average processing time in milliseconds (only successful calls)
- time of last access
- processing time in milliseconds for the last call
- status of last call (detailed error message if the last call failed)
- **Note:** All these items except the listener and subprogram/service name can be reset with the link **Reset Statistics**.

### License Information

- EntireX License Information
- Adabas Replication License Information

### **EntireX License Information**

The first part of this screen shows information on the EntireX license used by the EntireX Adapter.

- Valid until: values are a date specification or "Unlimited".
- License for IMS Connect connections: "Yes" or "No".
- License for CICS ECI connections: "Yes" or "No"
- License for Direct RPC connections: "Yes" or "No".
- License for COBOL Converter connections: "Yes" or "No".
- License for AS/400 connections: "Yes" or "No".
- License for EntireX Broker connections: "Yes" or a message that indicates a possible license coverage mismatch.
- Error message (only if the license is not granted).

#### Notes:

- 1. This license file for the EntireX Adapter is always named "license.entirex.xml" and resides in directory *IntegrationServer/instances/<instance\_name>/config*.
- 2. If this file does not exist and an EntireX license file is available in the same suite installation the EntireX Adapter will copy the EntireX license file during startup to the location mentioned in (1)
- 3. You can specify the location of a license file (file name with folder) with the **Change Settings** link. The EntireX Adapter will copy this license file to the location mentioned in <sup>(1)</sup>.
- 4. If a license file is copied to the location mentioned in <sup>(1)</sup>, it is renamed to "license.entirex.xml" if necessary.

### **Adabas Replication License Information**

The second part of this screen shows information on the Adabas Replication license used by the EntireX Adapter.

- Valid until: values are a date specification or "Unlimited".
- License for Adabas Replication connections: "Yes" or "No".
- Error message (only if the license is not granted).

#### Notes:

- 1. This license file for the EntireX Adapter is always named "license.reptor\_entirex.xml" and resides in directory *IntegrationServer/instances/<instance\_name>/config*.
- 2. You can specify the location of a license file (file name with folder) with the **Change Settings** link. The EntireX Adapter will copy this license file to the location mentioned in <sup>(1)</sup>.
- 3. If a license file is copied to the location mentioned in <sup>(1)</sup>, it is renamed to "license.reptor\_entirex.xml" if necessary.

### **Adabas Replication Wizards**

The menu items **Adabas Replication Wizard** and **Create Document Type from Adabas File** are used by the product "Adabas Replication Service for webMethods Integration Server". For details see the documentation of this product.

## 

## **Application Monitoring**

Application Monitoring is an EntireX feature that enables you to monitor the response times in your distributed applications, and it also enables you to monitor certain error situations. See *Application Monitoring*. To configure it, from the administration menu of the EntireX Adapter choose **Application Monitoring**.

You can either use the internal Data Collector of the Adapter (parameter Use internal Application Monitoring Data Collector is enabled), or an external Data Collector running outside of the Integration Server (parameter Use internal... is disabled).

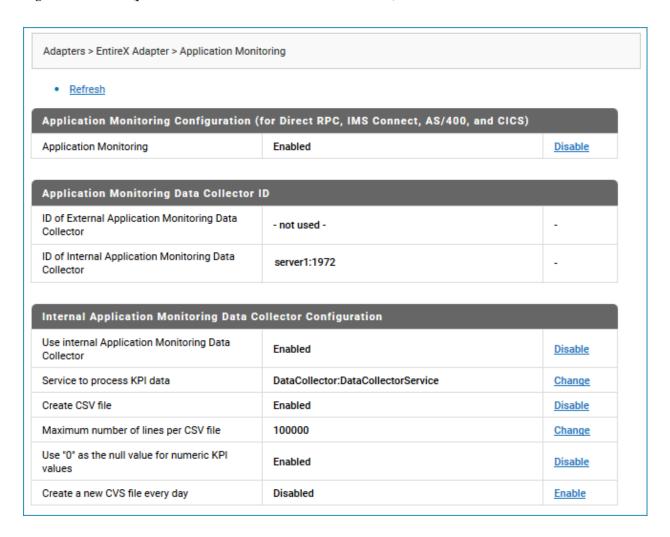

| Parameter                            | Description                                                                                                    | Default  | Note                                                                          |  |  |
|--------------------------------------|----------------------------------------------------------------------------------------------------|----------|-------------------------------------------------------------------------------|--|--|
| Application Monitoring Configuration |                                                                                                    |          |                                                                               |  |  |
| Application                          | Enable or disable Application Monitoring for the EntireX                                                                          | disabled | For connection                                                                |  |  |
| Monitoring                           | Adapter. Applies to the following connection types:                                                                               |          | types EntireX                                                                 |  |  |
|                                      | <ul> <li>EntireX Direct RPC Connection</li> <li>EntireX Direct RPC Listener Connection</li> <li>IMS Connect Connection</li> </ul> |          | RPC Connection<br>and EntireX<br>RPC Listener<br>Connection,<br>configure the |  |  |

| Parameter                                                   | Description                                                                                                    | Default  | Note                                                                                                    |
|-------------------------------------------------------------|----------------------------------------------------------------------------------------------------|----------|----------------------------------------------------------------------------------------------------|
|                                                             | <ul> <li>AS/400 Connection</li> <li>CICS ECI Connection</li> <li>CICS Socket Listener Connection</li> </ul>                                                                                                    |          | used broker<br>instance. See<br>Setting Up<br>EntireX Broker in<br>the Application<br>Monitoring<br>documentation. |
| Application Monitorin                                       | ng Data Collector ID                                                                                                    |          |                                                                                                    |
| Application<br>Monitoring                                   | Required if using external collector. Must be in format <code>host-name:port-number</code> , where <code>host-name</code> is the host on which the Application Monitoring Data Collector is running, and <code>port-number</code> is the port number of the Data Collector.                       |          |                                                                                                    |
| Application<br>Monitoring                                   | You cannot change the address of the EntireX Adapter's internal Data Collector. It is always the hostname of the machine where the Integration Server is running and the TCP/IP port number of the Direct RPC component.                                                                          |          |                                                                                                    |
| Internal Application I                                      | Monitoring Data Collector Configuration                                                                                                    |          |                                                                                                    |
| Use Internal<br>Application<br>Monitoring<br>Data Collector | Enable this parameter to use the internal Data Collector. This collector runs as a server in the Direct RPC component and is started and stopped automatically when the Direct RPC component is started or stopped.                                                                               | disabled |                                                                                                    |
| Service to<br>process KPI<br>data                           | Enter the full name of the service to consume the KPIs. This service is called with the available KPI values when the Data Collector receives a monitoring event. To define the signature of such a service, use a reference to the specification pub.wmentirex.appmon:ApplicationMonitoringKPIs. |          | The monitoring KPIs can be consumed by an Integration Server service                                               |
| Create CSV<br>file                                          | If this parameter is enabled, the CSV files are stored in the subfolder <i>appmondc</i> of the resources folder of the package <i>WmEntireX</i> , for example/ <i>IntegrationServer/instances/default/packages/WmEntireX/resources/appmondc</i> .                                                 | enabled  | or written to a<br>CSV file (or<br>both).                                                                          |
|                                                             | The maximum number of rows per CSV data file. If the limit is reached, a new file is created.                                                                                                    | 100000   |                                                                                                    |
|                                                             | Use "0" instead of an empty entry as the null value for all numeric KPI values in the CSV file.                                                                                                    | disabled |                                                                                                    |
| Create a new<br>CSV file every<br>day                       | A new CVS data file is created automatically every day.                                                                                                    | disabled |                                                                                                    |

### 9 Built-in Services for Creating Document Types, Flows and

#### **IDL Files**

The following built-in services are available in the WmEntireX package. They can be used to create document types, flows and IDL files from EntireX Adapter objects and/or IDL files. Parameters are either input or output (I/O).

| Service                                                                                                    | Parameter   | I/O | Description                                                                                                    |
|----------------------------------------------------------------------------------------------------|-------------|-----|----------------------------------------------------------------------------------------------------|
| <pre>pub.listener:createDocumentTypes</pre>                                                                                                    | input       | Ι   | Name of a listener, adapter service, connection, or pathname of an IDL file.                                                                                                    |
| This service creates document type                                                                                                    | packageName | Ι   | Name of the package where the created document types will be stored.                                                                                                    |
| objects, using the metadata stored in the listener, connection or adapter service                                                                                                    | namespace   | Ι   | Namespace of the folder where the created document types will be stored.                                                                                                    |
| object. Only objects created by the EntireX Adapter are supported. You can also use a Software AG IDL file as input.  A document type named <pre><pre><pre><pre><pre><pre><pre><pre></pre></pre></pre></pre></pre></pre></pre></pre> | mapToString | I   | Defines how IDL data types are mapped to Integration Server data types. See <i>Mapping IDL Data Types to IS Data Types</i> in the Integration Server Wrapper documentation. Only used when a |
|                                                                                                    |             |     | connection or IDL file is used as input.                                                                                                    |
| A document type named<br><pre><pre><pre><pre><pre><pre><pre><pre></pre></pre></pre></pre></pre></pre></pre></pre>                                                                                                    | result      | Ο   | Either a success message if the creation was successful (which includes the number of created document types), or an error message.                                                          |
|                                                                                                    | listener    | Ι   | Name of the listener.                                                                                                    |
| pub.listener:createFlow                                                                                                    | packageName | Ι   | Name of the package where the created flow(s) will be stored. If this parameter is                                                                                                    |

| Service                                                                                                    | Parameter | I/O | Description                                                                                                    |
|----------------------------------------------------------------------------------------------------|-----------|-----|----------------------------------------------------------------------------------------------------|
| This service creates flow objects for the                                                                                                    |           |     | not specified, the flow(s) will be stored in the package of the listener.                                                                                                    |
| specified EntireX Adapter listener object.  For each service name specified in the definition of an EntireX Listener, an empty flow service with the appropriate input and output signature is created if this service does not exist. If the service exists it will remain unchanged. | result    | O   | Either a success message if the creation was successful (which includes the number of created flow objects), or an error message.                                                                                      |
| pub.listener:createIDL                                                                                                    | input     | I   | Name of a listener, connection or adapter service.                                                                                                    |
| This service creates an IDL file, using the metadata which is stored in the listener, connection or adapter service object. Only objects created by the EntireX Adapter are                                                                                                    | filename  | I   | The name of the IDL file (with extension ".idl"). You cannot specify a folder name. The file is created in the folder <li><integrationserver_instance>/packages/WmEntireX/resources.</integrationserver_instance></li> |
| supported.                                                                                                    | result    | О   | Either a success message if the creation was successful (which includes the full pathname of the IDL file), or an error message.                                                                                       |

### 10 Direct RPC

| Out francisco Disease DDO                                                                | 00 |
|------------------------------------------------------------------------------------------|----|
| Configuring Direct RPC                                                                   |    |
| <ul><li>Encoding for RPC Clients and Servers (Default and Available Codepages)</li></ul> | 69 |
| ■ Monitoring                                                                             |    |
| Services                                                                                 | 70 |
| Servers                                                                                  | 70 |
| ■ Built-in Services for Direct RPC                                                       | 71 |
| Limitations of Direct RPC                                                                |    |

Direct RPC is a component that enables RPC clients and RPC servers to connect directly to the EntireX Adapter without the EntireX Broker.

### **Configuring Direct RPC**

To enable Direct RPC, choose **Direct RPC Administration** in the EntireX Adapter's administration menu and follow the wizard. The table below gives an overview of parameters to be specified:

| Name                           | Values         |                                                                                      | Default    | Action                | Description                                                                                           |
|--------------------------------|----------------|--------------------------------------------------------------------------------------|------------|-----------------------|----------------------------------------------------------------------------------------------------|
| Status                         | Stopped,       | Running                                                                              | Stopped    | Start or stop.        | Current status of the Direct RPC component.                                                           |
| Logging<br>Level               | Fatal<br>Error | Fatal errors, Direct<br>RPC cannot work<br>correctly.                                | "Fatal"    | Change logging level. | Logging level.  Log file  wmentirex.directrpc YYYYMMDD.log is located in folder logs in the           |
|                                | Error          | Severe errors, Direct RPC continues to work correctly.                               |            |                       | Integration Server installation folder. To change the default location, see <i>Adapter Settings</i> . |
|                                |                | Errors with low severity.                                                            |            |                       | It is not recommended to use "Info", "Debug" or "Trace" in a                                          |
|                                | Info           | To follow the flow<br>of requests between<br>RPC clients, servers<br>and Direct RPC. |            |                       | production environment.                                                                               |
|                                | Debug          | All communication<br>buffers will be<br>written to the log<br>file.                  |            |                       |                                                                                                    |
|                                | Trace          | Internal use only (Software AG support).                                             |            |                       |                                                                                                    |
| TCP Port<br>Number             | Port num       | ber                                                                                  | "1971"     | Change port number.   | TCP listening port for Direct RPC.                                                                    |
| SSL Port<br>Number             | Port num       | ber                                                                                  | -          | Change port number.   | SSL/TLS listening port for Direct RPC.                                                                |
| Keystore<br>Alias (for<br>SSL) |                | name of a keystore<br>n the Integration                                              | -          | Change alias name.    | Only needed for SSL. Defined in the IS web admin "Security > Keystore".                               |
| Auto Start                     | Enabled,       | Disabled                                                                             | "Disabled" | Enable or disable.    | Automatic start of Direct RPC during startup of the Adapter.                                          |

#### **Encoding for RPC Clients and Servers (Default and Available Codepages)**

The default encoding of an RPC client or server is the same as the default encoding of the platform used. The table below gives an overview of default and available codepages:

| Platform                    | Default Codepage | Available Codepages (single byte only) |
|-----------------------------|------------------|----------------------------------------|
| Windows/UNIX/Linux          | ISO 8859-1       | ASCII codepages                        |
| IBM mainframe (z/OS, z/VSE) | CP037            | EBCDIC codepages                       |
| Fujitsu mainframe (BS2000)  | CP273            | EBCDIC codepages                       |

To specify the encoding of an RPC client or server, see *Configuration and Usage* for links to the respective sections of the documentation.

#### Monitoring

The following table gives an overview of monitored objects:

| Item                      | Description                                                                |
|---------------------------|----------------------------------------------------------------------------|
| Servers                   | Number of registered servers.                                              |
| RPC Requests              | Number of RPC requests.                                                    |
| Socket Connections        | Number of plain socket connections (TCP) from RPC clients or servers.      |
| Secure Socket Connections | Number of secure socket connections (SSL/TLS) from RPC clients or servers. |
| Direct Connections        | Number of direct connections from Adapter services or Adapter Listeners.   |
| Calls                     | Number of calls (including calls such as logon).                           |
| Conversations             | Number of conversational calls.                                            |

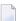

#### Notes:

- 1. For each item the following information is provided: Current (number of items currently active), maximum (high watermark) and total (number of activations so far).
- 2. If Direct RPC connections are enabled, the value of Direct Connections can be greater than zero even if Direct RPC is stopped.

### **Services**

The following information is displayed for each service:

| Name      | The name of the service                                                                                                    |
|-----------|----------------------------------------------------------------------------------------------------|
| Туре      | "External RPC Server" or "Direct RPC Server".                                                                                                    |
| Instances | Number of registered replicates.                                                                                                    |
|           | Number of client requests that are waiting for a free server to be processed. The percentage (number of calls waiting compared to the total number of calls) is helpful in deciding if further server replicates are necessary. |
| Action    | Shutdown (only for external RPC servers).                                                                                                    |

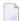

**Note:** As a prerequisite, at least one server must be registered or listener enabled.

#### **Servers**

The following information is displayed for each service:

| Service Name | The name of the service                                 |
|--------------|---------------------------------------------------------|
| Туре         | "Listener" or "RPC Server".                             |
| Name         | Name of the Direct Listener or the external RPC server. |
| Host         | Host where the external RPC server is running.          |
| Version      | Version of the external RPC server.                     |
| Start Time   | Start time of the RPC server.                           |
| Action       | Shutdown (only for external RPC servers).               |

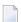

**Note:** Host, Name and Version can only be displayed if the RPC server provides this information.

#### **Built-in Services for Direct RPC**

The functionality of Direct RPC as shown on the IS Administration Console's page is available with built-in services in the WmEntireX package. They correspond to the parameters on the IS Administration Console's page. When a service is executed, the signature of the input and output parameters is shown. The following services are available:

- pub.wmentirex.directrpc.admin:getAutoStart
- pub.wmentirex.directrpc.admin:getIbmMainframeDefaultCharset
- pub.wmentirex.directrpc.admin:getKeyStoreAlias
- pub.wmentirex.directrpc.admin:getLoggingLevel
- pub.wmentirex.directrpc.admin:getSSLPortNumber
- pub.wmentirex.directrpc.admin:getSiemensMainframeDefaultCharset
- pub.wmentirex.directrpc.admin:getStatus
- pub.wmentirex.directrpc.admin:getTCPPortNumber
- pub.wmentirex.directrpc.admin:getWindowsUnixDefaultCharset
- pub.wmentirex.directrpc.admin:setAutoStart
- pub.wmentirex.directrpc.admin:setIbmMainframeDefaultCharset
- pub.wmentirex.directrpc.admin:setKeyStoreAlias
- pub.wmentirex.directrpc.admin:setLoggingLevel
- pub.wmentirex.directrpc.admin:setSSLPortNumber
- pub.wmentirex.directrpc.admin:setSiemensMainframeDefaultCharset
- pub.wmentirex.directrpc.admin:setTCPPortNumber
- pub.wmentirex.directrpc.admin:setWindowsUnixDefaultCharset
- pub.wmentirex.directrpc.admin:start
- pub.wmentirex.directrpc.admin:stop

#### In addition, there are 8 services for advanced configuration of the SSL transport:

- pub.wmentirex.directrpc.admin:getSSLClientAuthentication
- pub.wmentirex.directrpc.admin:getTrustStoreAlias
- pub.wmentirex.directrpc.admin:getTLSProtocols
- pub.wmentirex.directrpc.admin:getCipherSuites
- pub.wmentirex.directrpc.admin:setSSLClientAuthentication
- pub.wmentirex.directrpc.admin:setTrustStoreAlias

- pub.wmentirex.directrpc.admin:setTLSProtocols
- pub.wmentirex.directrpc.admin:setCipherSuites

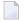

**Note:** Use the setSSLClientAuthentication service to switch on SSL client authentication. Client authentication requires that a truststore alias has been set with pub.wmentirex.directrpc.admin:setTrustStoreAlias. The truststore alias is defined in the IS web admin **Security > Keystore**. Note that the names of the keystore alias and the truststore alias must be different.

Use the <code>setTLSProtocols</code> service to change the set of enabled TLS protocols. The default is defined by the Java Runtime. Only protocols that are supported by the Java Runtime can be used. The set of enabled and supported protocols are shown in the log file if the logging level is set to DEBUG or TRACE. Note that the <code>getTLSProtocols</code> service returns the value previously set by the <code>setTLSProtocols</code> service.

Use the setCipherSuites service to change the set of enabled cipher suites. The default is defined by the Java Runtime. Only cipher suites that are supported by the Java Runtime can be used. The set of enabled and supported cipher suites are shown in the log file if the logging level is set to DEBUG or TRACE. Note that the getCipherSuites service returns the value previously set by the setCipherSuites service.

#### **Limitations of Direct RPC**

- Reliable RPC is supported using the Direct RPC Reliable Listener Connection. Other use cases are not supported. See Connection Parameters for Direct RPC and Direct Reliable RPC Listener Connections.
- Command and Information Services (CIS) are not supported. Using this API can result in errors, or the data returned is incomplete or missing.
- An adapter listener and an external RPC server cannot be registered for the same service.
- Replicates of external RPC servers must use the same encoding.
- EntireX Security is not supported.
- ACI applications are not supported. For Natural RPC clients or servers, Broker ACI is only supported for versions higher than 1. See the documentation on the ACIVERS parameter in *Parameter Reference* in the latest *Natural for Mainframe* documentation under *https://empower.softwareag.com/Products/Documentation/default.asp.*

## 11 IDL Extraction from Integration Server

| Using the Service pub.wmentirex.listener:generateIDLfromService | . 74 |
|-----------------------------------------------------------------|------|
| Integration Server Data Types to IDL Mapping                    | . 75 |

Integration Server services (e.g. flow services) can be called from an RPC client, using an adapter listener. To create a listener you need a Software AG IDL file, which describes the call interface (signature) of the Integration Server service. This IDL file can be created automatically using the IDL Extractor for Integration Server, a component of the Designer that reads a package from the Integration Server and generates an IDL file from:

- all services contained in the package (if you are using an EntireX Adapter version 10.3 or lower)
- all services contained in the package or a subset thereof (if you are using an EntireX Adapter version 10.5 or above)

As an alternative, you can create an IDL file from a specified subset of Integration Server services, using service pub.wmentirex.listener:generateIDLfromService from the WmEntireX package. This alternative is described below, along with an overview of data type mapping relevant for both approaches.

#### Using the Service pub.wmentirex.listener:generateIDLfromService

Service pub.wmentirex.listener:generateIDLfromService generates an IDL file for a given list of Integration Server services. For each service, a program in the IDL file is created. If the IDL file already exists, it is extended with the newly created program definitions. Duplicate definitions for the same program are possible. In this case, the IDL file has to be corrected manually. Note that this service creates/updates only the IDL file. Creating or updating a listener with the definitions of the IDL file has to be done with <code>webMethods Integration Server Wrapper</code> of the Designer. The following parameters are relevant. Parameter direction can be In or Out:

| Parameter                | I/O | Description                                                                                                    |
|--------------------------|-----|----------------------------------------------------------------------------------------------------|
| serviceName String       | Ι   | The full name of the Integration Server service (e.g. folder1.folder2:service). Multiple services can be specified using a semicolon (;) as delimiter.                                                                 |
| fileName String          | Ι   | The name of the IDL file (with extension ".idl"). You cannot specify a folder name. The file is created in the folder <li><integrationserver_instance>/packages/WmEntireX/resources.</integrationserver_instance></li> |
| libraryName String       |     | The library name to be used in the IDL file. If the IDL file already exists, this parameter is ignored.                                                                                                    |
| stringType <i>String</i> | Ι   | The IDL data type which is used for string data types. Possible values are AV, AVn, or An. This parameter is optional, default is AV.                                                                                  |
| language String          | I   | The target language for the RPC clients. Possible values are COBOL, Natural, PL/I, or Other.                                                                                                    |
| result <i>String</i>     |     | Either a success message if the generation was successful (which includes the full pathname of the IDL file) or an error message.                                                                                      |

#### **Integration Server Data Types to IDL Mapping**

The signature of an Integration Server service specifies the data types for the parameters of the service. There are three data types: String, Record and Object. Parameters of type String are mapped to an IDL alphanumeric data type, parameters of type Record to IDL groups. The mapping of parameters of type Object has been enhanced in recent versions of the EntireX Adapter. For details see table below.

|                                                      | Software AG IDL Data Type                |                                                                                   |                                                   |                                     |  |  |  |
|------------------------------------------------------|------------------------------------------|-----------------------------------------------------------------------------------|---------------------------------------------------|-------------------------------------|--|--|--|
| Integration Server Object Type<br>Java Wrapper Types | Adapter Version 10.5                     | Adapter Version 10.3                                                              | Adapter Version<br>9.12 Fix 1 or<br>10.1          | Adapter<br>Version 9.12 or<br>lower |  |  |  |
| java.lang.String                                     | An, AV, AVn <sup>(1)(3)</sup>            | $An$ , $AV$ , $AVn^{(1)}$                                                         | An, AV,<br>AVn <sup>(1)</sup>                     | An, AV,<br>AVn <sup>(1)</sup>       |  |  |  |
| java.lang.Long                                       | N19                                      | N19                                                                               | N19                                               | error                               |  |  |  |
| java.lang.Integer                                    | I 4                                      | I 4                                                                               | I 4                                               | error                               |  |  |  |
| java.lang.Short                                      | 12                                       | Input parameter: ignored; Output parameter: An, AV, AVn <sup>(1)</sup>            | error                                             | error                               |  |  |  |
| java.lang.Byte                                       | I1                                       | Input parameter: ignored; Output parameter: $An$ , $AV$ , $AV$ $n$ <sup>(1)</sup> | error                                             | error                               |  |  |  |
| java.lang.Float                                      | F4                                       | F4                                                                                | F4                                                | error                               |  |  |  |
| java.lang.Double                                     | F8                                       | F8                                                                                | F8                                                | error                               |  |  |  |
| java.lang.Boolean                                    | L                                        | L                                                                                 | L                                                 | error                               |  |  |  |
| java.util.Date                                       | A24 (format 2017-08-15T10:53:35.087Z)    | $An$ , $AV$ , $AVn^{(1)}$                                                         | error                                             | error                               |  |  |  |
| java.math.BigInteger                                 | An, AV, AVn <sup>(1)</sup>               | Input parameter: ignored; Output parameter: $An$ , $AV$ , $AV$ $n$ <sup>(1)</sup> | error                                             | error                               |  |  |  |
| java.math.BigDecimal                                 | An, AV, AVn <sup>(1)</sup>               | Input parameter: ignored; Output parameter: An, AV, AVn <sup>(1)</sup>            | error                                             | error                               |  |  |  |
| byte[]                                               | BV, BV256 (depending on target language) | BV, BV256 (depending on target language)                                          | BV, BV256<br>(depending<br>on target<br>language) | error                               |  |  |  |

|                                                         | Software AG IDL Data Type                                                                          |                                                                                                    |                                                   |                                                                                   |  |
|---------------------------------------------------------|----------------------------------------------------------------------------------------------------|----------------------------------------------------------------------------------------------------|---------------------------------------------------|-----------------------------------------------------------------------------------|--|
| Integration Server Object Type<br>Java Wrapper Types    | Adapter Version 10.5                                                                               |                                                                                                    |                                                   | Adapter<br>Version 9.12 or<br>lower                                               |  |
| All other wrapper types or record without subcomponents | Input parameter: ignored; output parameter: $An$ , $AV$ , $AVn^{(1)}$                              | Input parameter: ignored; output parameter: $An$ , $AV$ , $AV n^{(1)}$                             | error                                             | error                                                                             |  |
| No wrapper type                                         | BV, BV256 if extracting<br>from EntireX Adapter<br>Service <sup>(4)</sup> ; otherwise see<br>above | BV, BV256 if extracting<br>from EntireX Adapter<br>Service <sup>(4)</sup> ; otherwise<br>see above | BV256 if<br>extracting<br>from EntireX<br>Adapter | error; or BV,<br>BV256 if<br>extracting<br>from EntireX<br>Adapter<br>Service (4) |  |

Parameters of type String may have an associated context type which is specified in the constraints of the parameter's properties. This content type may influence the data type mapping. The following table shows the mapping.

| Integration Server Content Type | Software AG IDL Data Type             |                                      |
|---------------------------------|---------------------------------------|--------------------------------------|
| boolean                         | L                                     | Logical                              |
| decimal                         | Nx, $Nx$ . $y$ or $An$ , $AV$ , $AVn$ | Unpacked decimal or Alphanumeric (5) |
| float                           | F4                                    | Floating point (small)               |
| double                          | F8                                    | Floating point (large)               |
| Date                            | An, AV, AVn                           | Alphanumeric (1)                     |
| dateTime                        | An, AV, AVn                           | Alphanumeric (1)                     |
| base64Binary                    | An, AV, AVn                           | Alphanumeric (1)                     |
| byte                            | I 1                                   | Integer (small)                      |
| unsignedByte                    | NU3                                   | Unpacked decimal unsigned            |
| short                           | I 2                                   | Integer (medium)                     |
| unsignedShort                   | NU5                                   | Unpacked decimal unsigned            |
| int                             | I 4                                   | Integer (large)                      |
| unsignedInt                     | NU10                                  | Unpacked decimal unsigned            |
| long                            | N19                                   | Unpacked decimal                     |
| unsignedLong                    | NU20                                  | Unpacked decimal unsigned            |
| integer                         | N29                                   | Unpacked decimal                     |
| positiveInteger                 | NU29                                  | Unpacked decimal unsigned            |
| nonPositiveInteger              | N29                                   | Unpacked decimal                     |
| negativeInteger                 | N29                                   | Unpacked decimal                     |
| nonNegativeInteger              | NU29                                  | Unpacked decimal unsigned            |

| Integration Server Content Type | Software AG IDL Data Type |                             |
|---------------------------------|---------------------------|-----------------------------|
| string                          | An, AV, AVn               | Alphanumeric (2)            |
| all others                      | An, AV, AVn               | Alphanumeric <sup>(1)</sup> |

#### Notes:

- 1. All parameters of type String are mapped to an IDL alphanumeric data type, available as variable (AV, AVn) or fixed (An) length. Which alphanumeric type is used is specified in the wizard page of the IDL Extractor for Integration Server or as a parameter of the generation service.
- 2. If the content type specifies a length len, then Alen is used. If the content type specifies a maximum length max, then AVmax or Amax is used, see <sup>(1)</sup> for the choice between A versus Av. If neither length nor maximum length is specified, the choice is the same as in <sup>(1)</sup>.
- 3. If an input parameter of a service has a default value, this value is shown in the extracted IDL file as a comment. When the Adapter Listener calls this service and no value (or only a value with blanks) is specified by the RPC client, the default value is used as the parameter value.
- 4. A parameter of an EntireX Adapter service of type <code>Object</code> is mapped to an IDL binary data type. Depending on the target language, it is either mapped to <code>BV</code> (for <code>Natural</code> and <code>Other</code>) or to <code>BV256</code> (for <code>COBOL</code> and <code>PL/I</code>).
- 5. If the content type specifies a total number of digits and a number of fraction digits, then Nx.y is used. If only a total number of digits is specified, then Nx is used. If no total number of digits is specified, or the total number exceeds the maximum allowed value, or the number of fraction digits exceeds the maximum allowed value, then a string according to (1) is used. The maximum allowed value for the total number of digits is 29, for COBOL it is 31. The maximum allowed value for the number of fraction digits is 7, for COBOL it is 31 and for Natural it is 29.

## 12 SSL/TLS and Security Support

| Security Support for Adapter Services          | 80 |
|------------------------------------------------|----|
| Security Support for Adapter Listeners         | 81 |
| Support for SSL/TLS                            | 81 |
| Built-in Service to Generate a RACF PassTicket | 83 |

#### **Security Support for Adapter Services**

The EntireX Adapter uses adapter services to send synchronous or asynchronous requests to various back-end systems. Access to these systems can be secured in the following ways:

■ Provide security credentials in the adapter connection for security-protected back-end systems If access to a back-end system is security protected, security credentials (user ID and password) have to be provided in the corresponding adapter connection. This can be done when the connection is configured or edited, see *EntireX Adapter Connections*. This security support is optional and not available for all connection types, see the overview of available connection parameters in *Editing Adapter Connections*.

The credentials can also be provided dynamically when calling the adapter service, see *EntireX Adapter Services*.

- Set access control permissions for the adapter service
  Using the Designer you can set access control permissions to restrict the right to execute an adapter service to a particular user group of the Integration Server:
  - To set access control permissions using the Designer
  - 1 Choose Service Development > Package Navigator > Permissions.

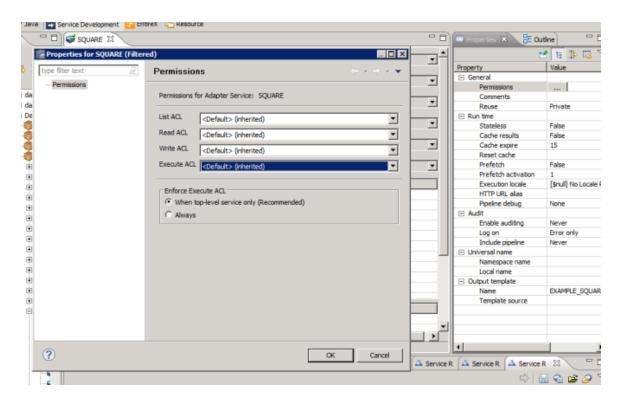

2 Set **Enforce Execute ACL** to **When top-level service only** to select the group that is specified on the top-level service. This way, access control is already checked when executing the top-level service.

Or:

Set **Enforce Execute ACL** to **Always** and select a user group in **Execute ACL**.

#### **Security Support for Adapter Listeners**

Adapter listeners receive synchronous or asynchronous requests from external RPC clients. If the RPC request is sent to the EntireX Adapter using a broker that is configured to use security, the credentials of the RPC clients are checked to see if the client is permitted to call the adapter listener.

By enabling the listener property **Execute Service with Client Credentials**, an adapter listener can be configured to use the credentials (user ID and password) provided by the RPC client to execute the Integration Server service:

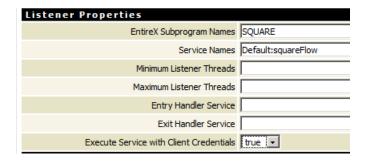

Then the RPC client has to provide credentials (RPC user ID and RPC password) which are used to execute the Integration Server service.

#### Support for SSL/TLS

Communication between the Adapter and the back-end systems is done using TCP/IP or, for secure communication, SSL/TLS. The configuration of SSL depends on the connection type:

| Connection Type            | Description                                                                | Notes     |
|----------------------------|----------------------------------------------------------------------------|-----------|
| Connection types using the | Use the URL-style syntax by which Broker IDs are defined to select         | 1,2,3,4,5 |
| EntireX Broker             | SSL as transport method and to define the SSL parameters. For              |           |
|                            | example: ssl://host:1958?definition_of_sslparameters.                      |           |
|                            | The syntax for defining SSL parameters is described in the notes           |           |
|                            | below.                                                                     |           |
| IMS Connect, CICS ECI and  | Specify the SSL port in the <b>Port</b> property and the SSL parameters    | 1,3       |
| CICS Socket Listener       | in the SSL Parameters property as described in <i>Editing a</i>            |           |
|                            | <i>Connection</i> . The syntax for defining SSL parameters is described in |           |
|                            | the notes below.                                                           |           |
| Direct RPC                 | Specify the SSL port and SSL parameters in the configuration wizard        | 1,5       |
|                            | for Direct RPC.                                                            |           |

#### **Notes**

- 1. To operate with SSL, certificates need to be provided and maintained. Depending on the platform, Software AG provides default certificates, but we strongly recommend that you create your own. See *SSL/TLS Sample Certificates Delivered with EntireX* in the EntireX Security documentation.
- 2. Specify Broker ID and SSL parameters.

SSL transport will be chosen if the Broker ID starts with the string ssl://. Example of a typical *URL-style Broker ID*:

```
ssl://host:1958?definition_of_sslparameters
```

If no port number is specified, port 1958 is used as default.

3. If the SSL client checks the validity of the SSL server only, this is known as *one-way SSL*. The mandatory trust\_store parameter specifies the file name of a keystore that must contain the list of trusted certificate authorities for the certificate of the SSL server. By default a check is made that the certificate of the SSL server is issued for the hostname specified in the Broker ID. The common name of the subject entry in the server's certificate is checked against the hostname. If they do not match, the connection will be refused. You can disable this check with SSL parameter verify\_server=no.

If the SSL server additionally checks the identity of the SSL client, this is known as *two-way SSL*. In this case the SSL server requests a client certificate (the parameter <code>verify\_client=yes</code> is defined in the configuration of the SSL server). Two additional SSL parameters must be specified on the SSL client side: <code>key\_store</code> and <code>key\_passwd</code>. This keystore must contain the private key of the SSL client. The password that protects the private key is specified with <code>key\_passwd</code>.

The ampersand (&) character cannot appear in the password.

SSL parameters are separated by ampersand (&). See also SSL/TLS Parameters for SSL Clients.

Example of one-way SSL:

ssl://host:1958?trust\_store=/temp/ExxCACert.jks&verify\_server=no

#### Example of two-way SSL:

ssl://host:1958?trust\_store=/temp/ExxCACert.jks&key\_store=/temp/ExxJavaAppCert.jks&key\_passwd=ExxJavaAppCert

- 4. Make sure the SSL server to which the EntireX Adapter (service or listener) connects is prepared for SSL connections as well. The SSL server can be EntireX Broker or Broker SSL Agent. See:
  - Running Broker with SSL/TLS Transport in the platform-specific Administration documentation
  - Settting up and Administering the EntireX Broker SSL Agent in the UNIX and Windows Administration documentation
- 5. For information on how to configure other EntireX components using SSL/TLS, see *Using SSL/TLS with EntireX Components*.

#### **Built-in Service to Generate a RACF PassTicket**

| Service                                                                                                    | Parameter             | I/O | Description                                         |
|----------------------------------------------------------------------------------------------------|-----------------------|-----|-----------------------------------------------------|
| <pre>pub.wmentirex.RACFPassTicket:generate     This service generates a RACF PassTicket.</pre>                                       |                       | Ι   | The RACF User ID used to generate the PassTicket.   |
| The generated PassTicket can be used in all service calls which require a RACF password. The PassTicket is specified in the password | i abblication i vanic | Ι   | Application name used to generate the PassTicket.   |
| parameter of the service call. Errors in the generation are returned as an exception.                                                | securedSignonKey      |     | Secured signon key used to generate the PassTicket. |
|                                                                                                    | passTicket            | О   | The generated PassTicket.                           |

# 13 Preparing for CICS Socket Listener

| Overview                              | 86 |
|---------------------------------------|----|
| Installing the CICS Socket Listener   |    |
| Configuring the IBM Standard Listener |    |

#### **Overview**

The CICS Socket Listener is used by the EntireX Adapter for CICS Socket Listener Connections. Apart from installation there is no configuration necessary in CICS. Configuration is done with the Adapter Connection. See *Connection Parameters for CICS Socket Listener Connections* in the EntireX Adapter documentation.

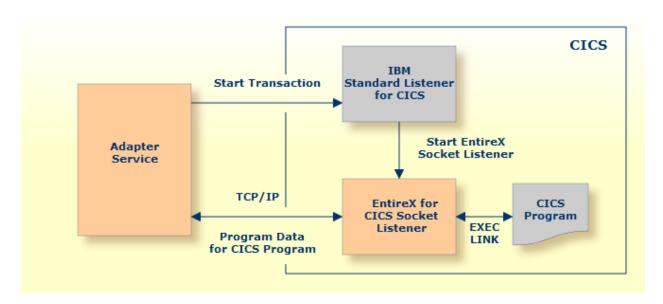

The implementation for CICS is based on the CICS standard listener provided by IBM. With this listener you can launch CICS transaction via TCP/IP. The launched transaction takes the TCP connection and continues the communication with the launching process.

Depending on your platform, more information on configuring the IBM standard listener for CICS can be found under the following IBM documentation:

- z/OS Communications Server: IP CICS Socket Guide
- z/VSE TCP/IP Support

#### Installing the CICS Socket Listener

The CICS Socket Listener is installed

- together with the RPC Server for CICS, see *Installing the RPC Server for CICS* (z/OS | z/VSE), or
- separately, see Installing CICS Socket Listener (z/OS | z/VSE)

#### **Configuring the IBM Standard Listener**

Depending on your platform, more information on configuring the IBM standard listener for CICS can be found under the following IBM documentation:

- z/OS Communications Server: IP CICS Socket Guide
- z/VSE TCP/IP Support

#### > To start/stop the IBM standard listener

■ Use the CICS supplied transaction EZAO. The listener is automatically started/stopped when CICS is started or stopped.

#### > To configure the IBM standard listener

- Use the CICS-supplied transaction EZAC, ALT, LISTENER.
  - For SECEXIT, define EXXRFECS.
  - Make sure the PORT number of the IBM standard listener corresponds to the configuration parameter Port. See *Connection Parameters for CICS Socket Listener Connections*.

## 14 Preparing IBM CICS for ECI

| Defining an ECI Service   | 90 |
|---------------------------|----|
| Installation Verification |    |
| Error Handling            |    |

This chapter describes how to set up the External Call Interface (ECI) within CICS.

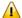

**Important:** If the terms and concepts in this chapter are unfamiliar to you, please work with the appropriate CICS system programmer. Only authorized personnel should make changes to mainframe computer systems.

#### **Defining an ECI Service**

The DFH\$SOT group contains three TCP/IP services. For our purposes, the pertinent service is ECI. The ECI service has, defined in it, the TCP/IP port number through which the CICS region listens to the ECI. By default, IBM predefines the TCP/IP port number as "1435". If this port is already reserved for another CICS region, you may have to define a different port number in the ECI service. For more information, see your IBM documentation.

You must specify SOCKETCLOSE(NO) on the TCPIPSERVICE. If you need to specify a timeout for a task initiated using ECI over TCP/IP, specify an RTIMOUT value on the mirror transaction. Note that the standard mirror, CPMI, is defined with profile DFHCICSA, which specifies RTIMOUT(NO). This means that long running mirrors will wait indefinitely for data, unless you specify a different RTIMOUT for the mirror transaction.

#### To define an ECI service without security

- 1 Use CEDA ALTER to supply the ECI TCPIPService with a unique TCP/IP port number.
- 2 Use CEDA ALTER to set the ECI ATtachsec to "LOCAL"

#### To define an ECI service with security

- 1 Copy the ECI TCPIPService to an ECIS TCPIPService.
- 2 Use CEDA ALTER to supply the ECIS TCPIPService with a unique TCP/IP port number.
- 3 Use CEDA ALTER to set the ECIS ATtachsec to "VERIFY".

#### Installation Verification

A successful installation should pass the following verification tests:

- 1. CEMT INQUIRE TCPIPSERVICE(\*) should now display your services with status OPE. A status of CLO might indicate an already used (not unique) TCP/IP port number.
- **2.** CEMT I TCPIPSERVICE(ECI) to verify TCPIPSERCICE in CICS.
- 3. CEMT I TRA(CIEP) to verify transaction CIEP in CICS.

- 4. CEMT I PROGRAM(DFHIEP) to verify program DFHIEP in CICS.
- 5. CEMT I TRAN(CPMI) to verify transaction CPMI in CICS.
- 6. CEMT I PROGRAM(DFHMIRS) to verify program DFHMIRS in CICS.
- 7. CEMT I TD(CIEO) to verify program TQ queue CIEO.
- 8. Verify that the groups DFHISC DFHDCTG and DFHIPECI are added to the active autoinstall.

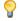

**Tip:** You can check the mentioned programs and transactions and TD queues by using CEMT INQUIRE TCPIP.

#### **Error Handling**

This table describes the handling of errors in the CICS ECI connection or the RPC Server for CICS ECI.

| Problem                                                      | Handling                                                                                                    |
|--------------------------------------------------------------|----------------------------------------------------------------------------------------------------|
| A CICS program sends abend code in response.                 | The CICS session is closed and the next call opens a different session.                                                                                                    |
| The TCP/IP connection is lost with a SocketTimeoutException. | The CICS session is closed and the next call opens a different session.                                                                                                    |
| The TCP/IP connection is lost with an EOFException.          | <ul> <li>The TCP/IP socket is closed and the next call opens a different session.</li> <li>There are no further attempts to send bytes on the TCP/IP connection that received the EOFException.</li> </ul> |

## Preparing for IMS Connect

| Extracting from Message Format Service (MFS) | from Message Format Service (MFS) |  |
|----------------------------------------------|-----------------------------------|--|
|----------------------------------------------|-----------------------------------|--|

This chapter describes how to prepare for connections to IMS.

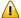

**Important:** If the terms and concepts in this chapter are unfamiliar to you, please work with the appropriate IMS system programmer. Only authorized personnel should make changes to mainframe computer systems.

#### **Extracting from Message Format Service (MFS)**

To extract interface definitions from Message Format Service (MFS) with MID and MOD definitions, use a command-line extractor. Run the extractor with the following command:

```
java -classpath <suite installation ←
folder>\IntegrationServer\packages\WmEntireX\code\jars\entirex.jar ←
com.softwareag.entirex.ims.extractor.MFSExtractor <inputfile>
```

The input file must be an MFS source with MID and MOD definitions. The output is an IDL file with the same name as the input file and suffix ".idl". Use the IDL file to generate connections and adapter services with the Integration Server Wrapper.

#### **Related Literature**

- Extracting from a COBOL source is described under *IMS MPP Message Interface (IMS Connect)* in the IDL Extractor for COBOL documentation.
- For troubleshooting, see *Message Class 2011 Connections to IMS Connect* in the Error Messages and Codes documentation.

### 16

### **Converting IS Data Structures with the COBOL Converter**

Adapter services for the connection type COBOL Converter are used to convert Integration Server data structures from/to a byte array representing the COBOL binary data. The IS data structure is described by a *Software AG IDL File* in the IDL Editor documentation (with an optional server mapping file, see *Server Mapping Files for COBOL*), which is created using the IDL Extractor for COBOL. The interface type COBOL Converter has to be used for this purpose. See *COBOL Converter* (In same as Out, In different to Out).

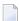

**Note:** For interface type COBOL Converter, COBOL input and output is either described by the same layout ("In same as Out") or the input is overlaid by a different output layout ("In different to Out"). See *COBOL Mapping Editor*.

The COBOL Converter functionality can be used in scenarios where COBOL binary data is either already available in IS, or required by an IS service. Typical examples are:

- working with files that contain COBOL binary data
- COBOL binary data with a complex structure consumed or produced by components such as the WebSphere MQ Adapter
- COBOL binary data from EntireX Adapter connections such as AS/400, CICS ECI, IMS Connect, CICS Socket Listener Connections

The conversion depends on the signature of the generated adapter service:

#### **■** Input Only

If the adapter service has only input parameters (structure inRec) they are converted to a COBOL binary data structure (byte array) and stored in the output parameter coboloutput.

#### Output Only

If the adapter service has only output parameters (structure outRec) the COBOL binary data structure (byte array) contained in the input parameter cobol Input is converted to the output parameters.

#### ■ Input and Output

If the adapter service has both input and output parameters (structures inRec and outRec), input parameter cobol Input is checked:

- If cobolinput is *empty*, the structure inRec is converted to a COBOL binary data structure (byte array) and stored in the output parameter coboloutput.
- If cobol Input is *not empty*, the contained COBOL binary data structure (byte array) is converted to the output parameters.

### 17

### Post-installation Steps for AS/400

After installation of the EntireX Adapter, the AS/400 connection type is not visible and not usable. To access the AS/400 system you need the IBM ToolBox for Java (JTOpen).

#### > To download and install the IBM ToolBox for Java

- From <a href="http://jt400.sourceforge.net/">http://jt400.sourceforge.net/</a>, click <a href="Downloads">Downloads</a>. From <a href="https://sourceforge.net/projects/jt400/">https://sourceforge.net/projects/jt400/</a>, select the latest version.
- 2 From the downloaded zip file, extract the file *lib/java8/jt400.jar*.
- 3 Copy the file *jt400.jar* to directory *IntegrationServer/instances/<instance\_name>/pack-ages/WmEntireX/code/jars*.
- 4 Reload the WmEntireX package.

Or:

Restart the Integration Server instance.